Opinnäytetyö AMK

Tieto- ja viestintätekniikka

2023

Aleksi Laakola

# Oppimispäiväkirja ICTasiantuntijan työstä

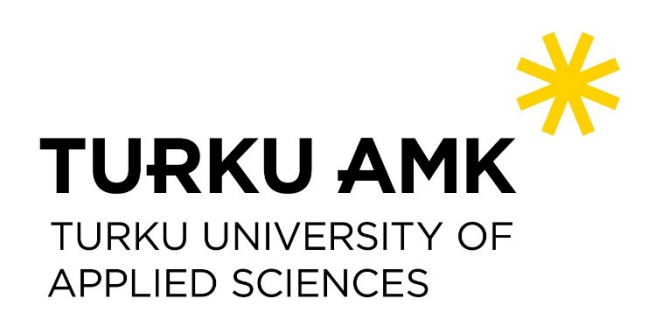

Opinnäytetyö AMK | Tiivistelmä Turun ammattikorkeakoulu Tieto- ja viestintätekniikka 2023 | 63 sivua

Aleksi Laakola

# Oppimispäiväkirja ICT-asiantuntijan työstä

Opinnäytetyö on päiväkirjamuotoinen. Tavoitteena oli kuvata tarkasti ja yksityiskohtaisesti ICT-asiantuntijan päivittäisiä työtehtäviä. Päiväkirjaan on kirjattu seitsemän viikon ajalta työtehtäviä ajalta 3.5. – 16.6.2023. Jokaisen viikon jälkeen analysoitiin viikolla opittuja asioita sekä tarkasteltiin viikoittaista kehittymistä ICT-asiantuntijana.

ICT-asiantuntijan työtehtäviin kuuluu tietokoneiden, puhelimien ja muiden ITlaitteiden asennukset sekä kalibroinnit. Asennusten lisäksi asiakaspalvelu ja ongelmanratkaisu kuuluu ICT-asiantuntijan päivittäisiin työtehtäviin. Asiakaspalvelutilanteita kuvattiin tässä opinnäytetyössä ICT-asiantuntijan näkökulmasta ottaen huomioon asiakkaiden tietosuojan. Ongelmia ja niiden ratkaisuja käsiteltiin ja kuvattiin yksityiskohtaisesti.

Opinnäytetyössä pohditaan uutena asiana opittua kalibrointia, asiakaspalveluja ongelmanratkaisutehtäviä. Pohdinnassa verrataan aiempia kokemuksia seitsemän viikon aikana koettuihin uusiin tilanteisiin ja ongelmiin. Lopuksi pohditaan ja analysoidaan seitsemän viikon tarkastelujakson tehtävien ja töiden tehostamiskeinoja.

Asiasanat:

ICT-Asiantuntija, asiakaspalvelu, ongelmanratkaisu

Bachelor's Thesis

Turku University of Applied Sciences Information & Communications Technology 2023 | 63 pages

Aleksi Laakola

# Diary-based thesis on the tasks of an ICT-specialist

This thesis adopts a diary-based approach, meticulously detailing the daily tasks of an ICT specialist. Over a span of seven weeks, from May 3 to June 16, 2023, tasks were documented and analyzed weekly, focusing on what was learned and identifying areas for improvement as an ICT specialist.

The core responsibilities of an ICT specialist encompass calibrating, setting up computers, mobile phones, and other IT products for immediate use. A significant portion of their daily role involves customer service and problemsolving. In this thesis, customer service tasks are presented with utmost consideration for users' privacy policies. Everyday challenges and their solutions are examined in depth.

Following the seven-week period, the thesis provides. reflections on calibrating TVs, customers interactions, and problem-solving techniques. The diary's insight from these seven weeks as an ICT specialist are compared to previous experiences and challenges faced. In conclusion, the author assesses which work tasks can be optimized and which cannot.

Keywords:

ICT-specialist, customer service, problem-solving

# **Sisältö**

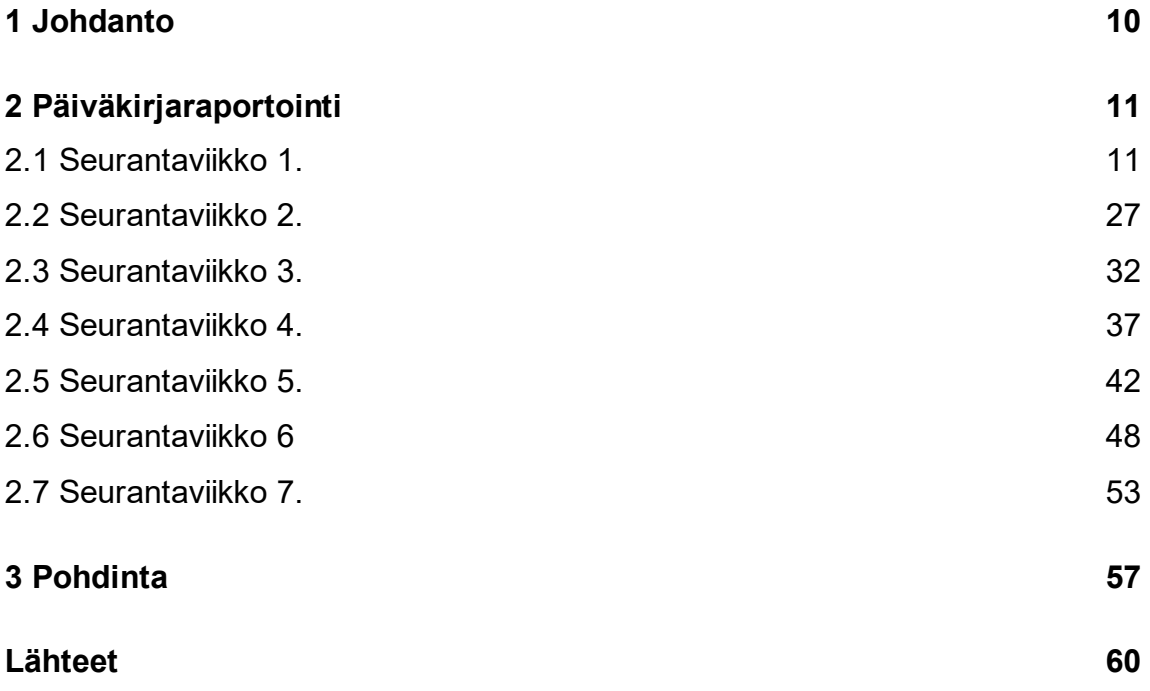

# **Kuvat**

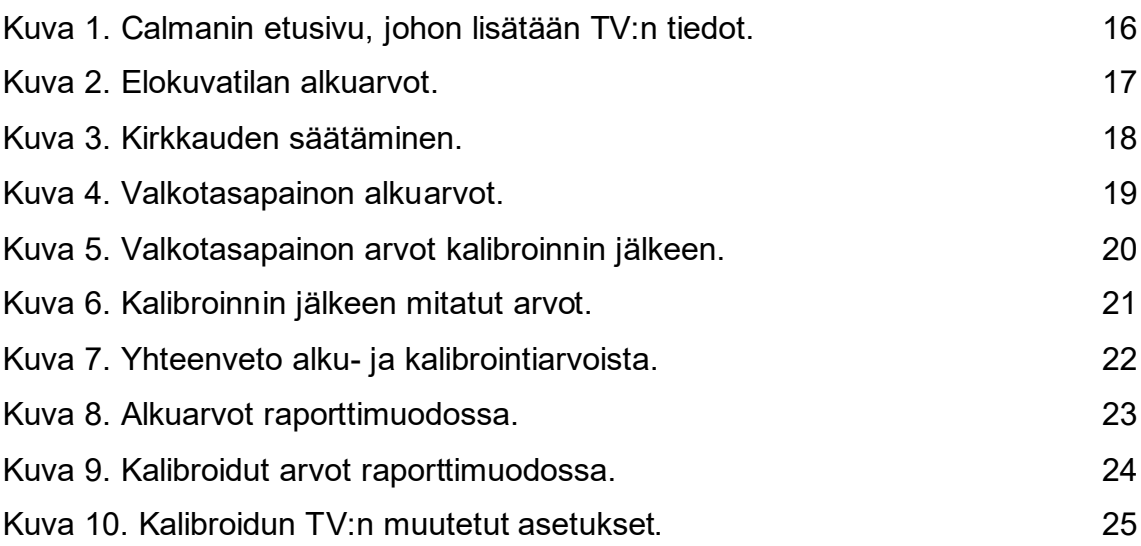

Käytetyt lyhenteet ja sanasto

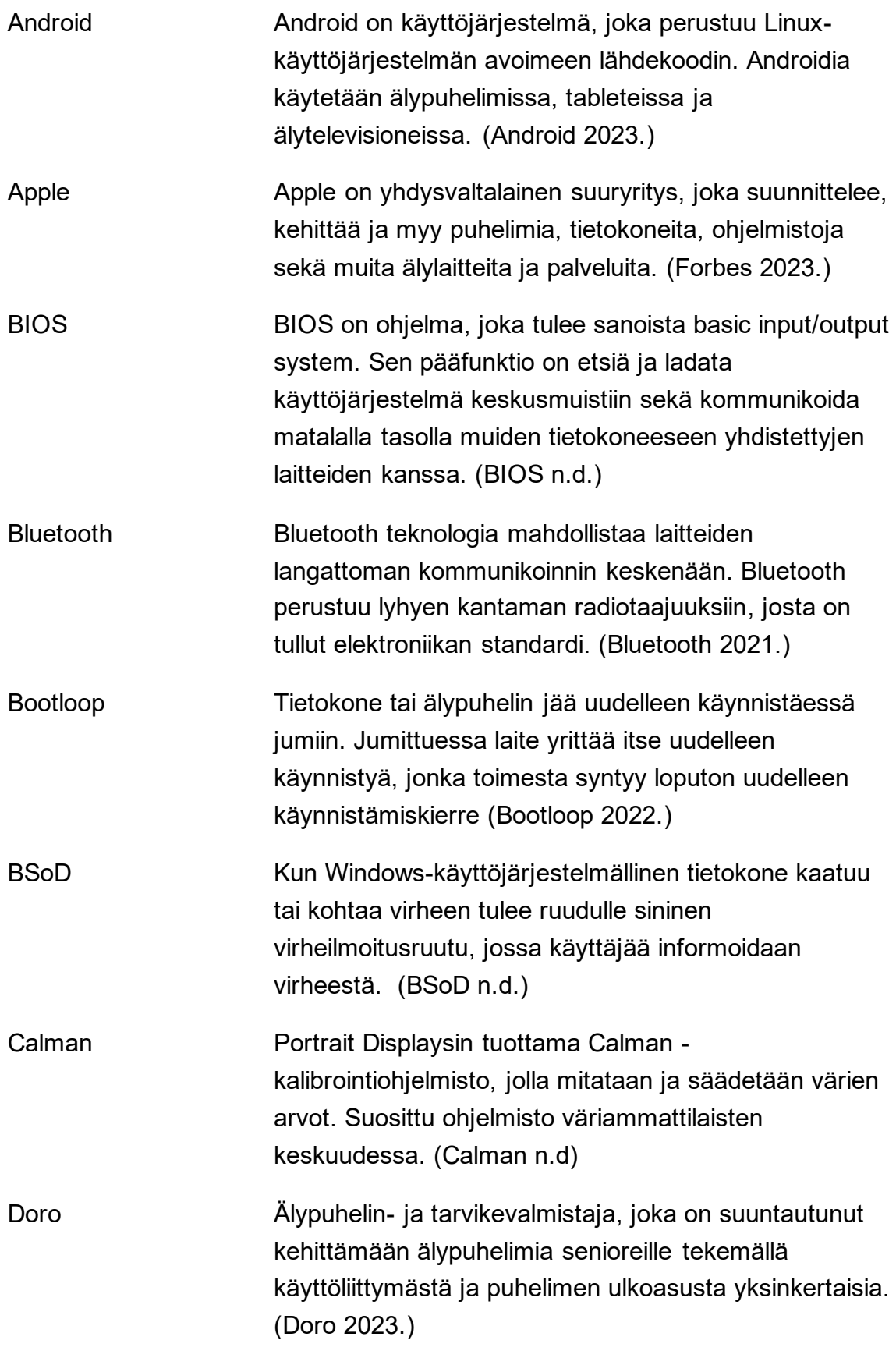

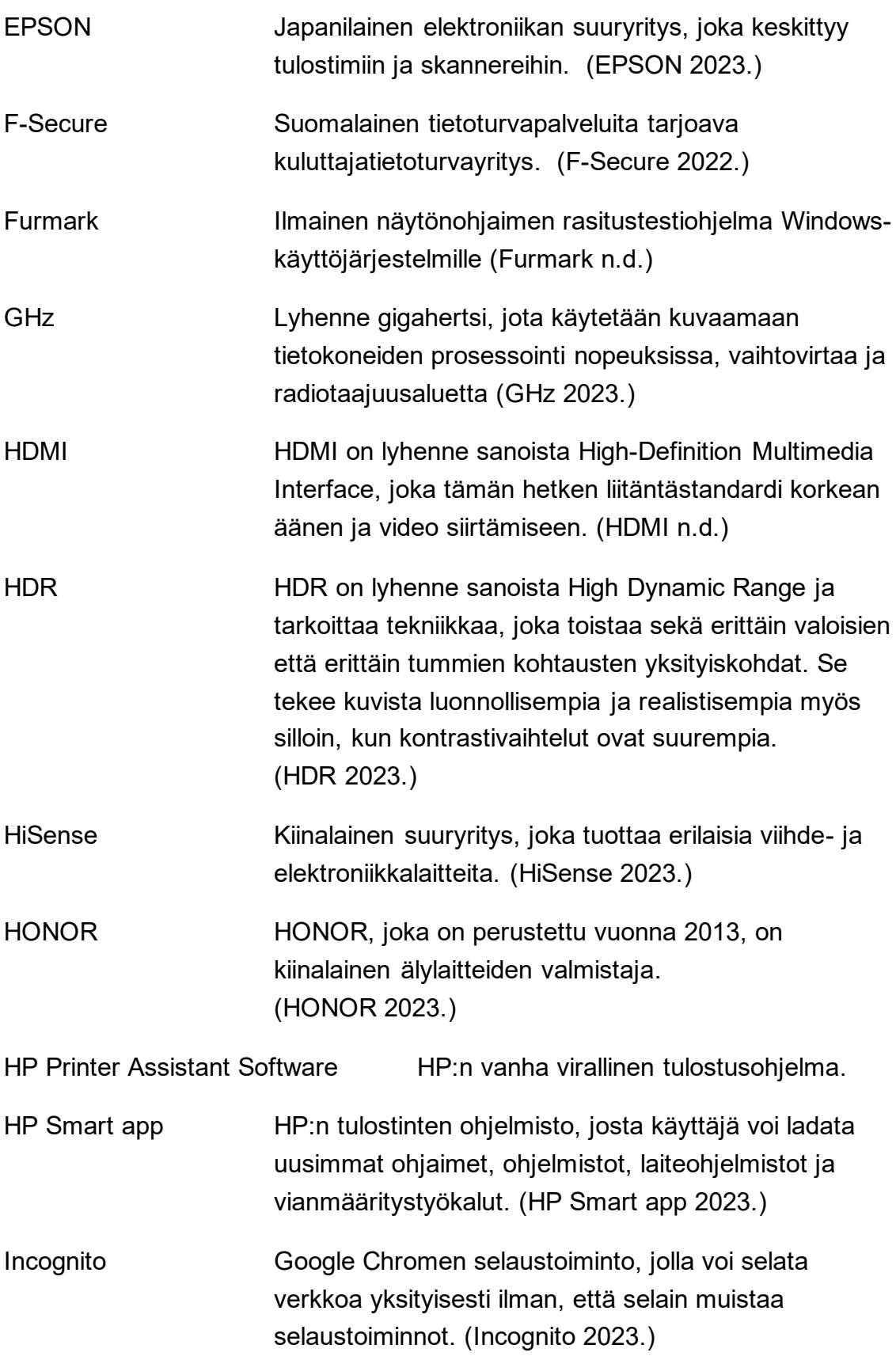

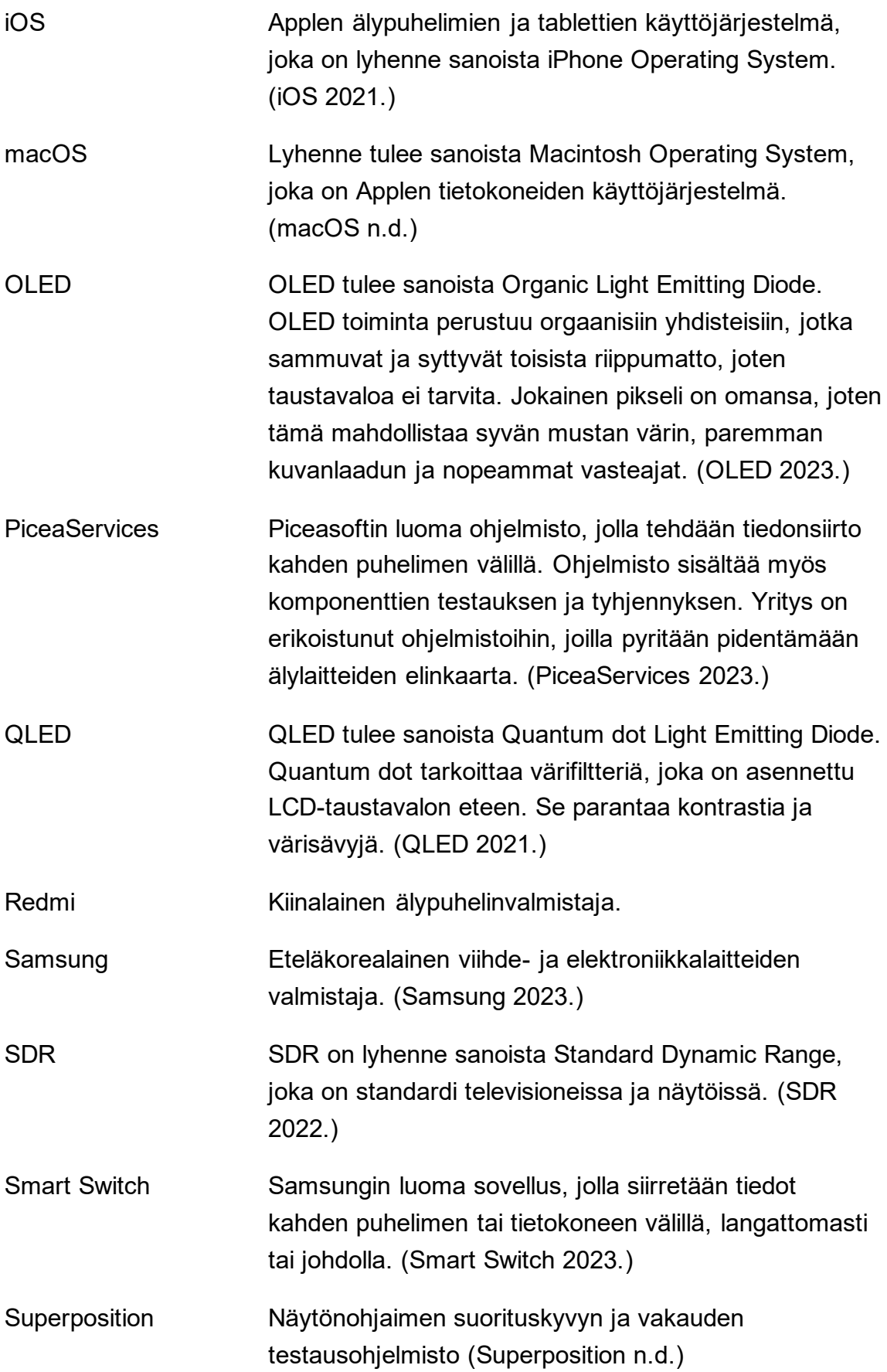

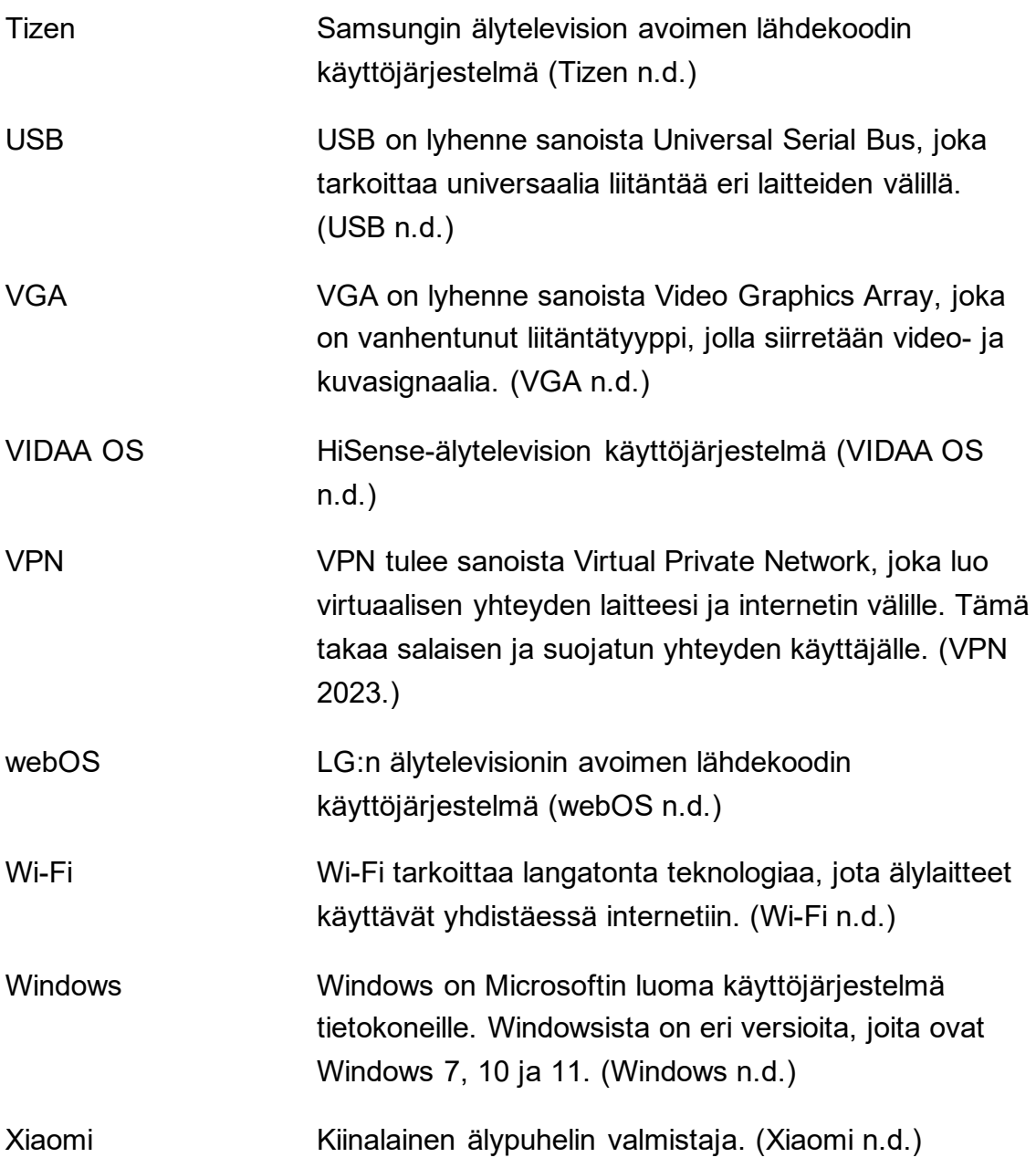

### <span id="page-9-0"></span>**1 Johdanto**

Tämä opinnäytetyö käsittelee päivittäisiä ICT-asiantuntijan työtehtäviä. Opinnäytetyö on tehty päiväkirjamuotoisena, joka koostuu päivittäisistä työtehtävien raportoinnista, niiden haasteista ja viikkoanalyyseistä sekä pohdinnasta. Päiväkirjan työtehtävät ja vaiheet kuvataan teknisesti sekä tietosuojan rajoissa. Työn seurannan kesto on seitsemän viikkoa ja sijoittuu aikavälille 3.5. – 16.6.2023.

Päiväkirjassa kerrotaan päivittäin työtehtävistä, haasteista ja ratkaisuista. Viikon päätteeksi viikosta tehdään analyysi viikon tehtävistä ja pohditaan niiden haasteita sekä ratkaisuja. Viikkoanalyysissa käsitellään opiskelijan osaamisen kehittymistä ja kehittymiskohteita.

Yrityksellä on 200 toimipistettä, jotka työllistävät 4 400 henkilöä maailmanlaajuisesti. Työtehtäviin kuuluvat tietokoneiden, puhelimien, tulostimien ja älykellojen asennukset käyttövalmiiksi sekä television kuvatilan kalibrointia. Asennusten lisäksi työtehtäviin kuuluu asiakaspalvelu. Asiakasta pyritään auttamaan asennettujen laitteiden käytössä. Yritys myy asennuksien lisäksi huolenpitopalvelua, johon sisältyy laitteiden huolenpito ja ongelmienratkaisut. Työtehtävien haastavuudet vaihtelevat tapauskohtaisesti, ongelmien suhteen ja asiakkaiden IT-taitojen mukaan.

### <span id="page-10-0"></span>**2 Päiväkirjaraportointi**

<span id="page-10-1"></span>2.1 Seurantaviikko 1.

#### Tiistai 2. toukokuuta 2023

Aloitin ensimmäiseksi tutustumalla henkilökunnan tiloihin osastopäällikön kanssa, minkä jälkeen sain lokeron, työpaidan ja kulkuluvan. Toimeksiantaja esitteli työtilat, jossa tulen viettämään seuraavat seitsemän viikkoa. Tutustuin toiseen asentajaan ja harjoittelijaan.

Aloitin ensimmäisen asennuksen tekemällä kahden puhelimen välisen tiedonsiirron. Ohjeistus oli siirtää kaikki tiedostot, sovellukset ja tilit vanhasta puhelimesta uuteen.

Puhelin, josta tiedot täytyi siirtää, oli merkiltään Samsung Galaxy S9, joka on Android-pohjainen puhelin [1], [2]. Uusi puhelin oli merkiltään Applen Iphone 14, joka on taas iOS-pohjainen puhelin [3], [4].

Asennuksen tiedonsiirrossa ei ollut ongelmia, vaan sovellusten ja niiden tilien varmuuskopioiden siirtämisestä uuteen puhelimeen, osoittautui odotettua hankalammaksi. Esimerkiksi WhatsAppin keskustelujen varmuuskopiointi tallentuu Androidissa Google Drive -pilvipalveluun ja taas iOS:ssä ne tallentuvat iCloudiin, joka on Applen oma pilvipalvelu. Varmuuskopioita ei pystytä siirtämään ristiin ilman kolmannen osapuolen ohjelmaa, jota emme saa käyttää tietoturvariskin takia.

Asennusta vaikeutti puhelimien eroavat käyttöjärjestelmät, minkä takia sovelluksia ei pystytty siirtämään automaattisesti, vaan manuaalisesti lataamalla yksitellen. Asennuksen jälkeen, asiakkaalle opastetaan uuden laitteen käyttöä, jotta asiakas voi käyttää laitetta normaalisti ja ilman ongelmia.

Asensin käyttäjille uusia tietokoneita, joihin ei tullut tiedonsiirtoa. Näiden asentamisessa ei ilmennyt IT-ongelmia, vaan enemmän inhimillisiä virheitä.

Esimerkiksi asiakas on antanut vääriä tilitietoja, joita piti alkaa selvittää jälkikäteen, jotta ohjelmia saatiin asennettua uusiin tietokoneisiin.

Aamupäivän ensimmäiset tunnit olivat enemmän tutustumista, ja päivällä taas pääsin nopeastikin itse asennustehtäviin.

Keskiviikko 3. toukokuuta 2023.

Päivän ensimmäinen tehtävä oli tehdä tiedonsiirto vanhasta tietokoneesta uuteen. Tiedonsiirto tehdään yrityksen ostamalla ohjelmalla. Tiedonsiirtoon tarvitaan kaksi USB-muistitikkua, jotka molemmat sisältävät kyseisen tiedonsiirto-ohjelman [5]. Kumpaakin tietokoneeseen kytketään tiedonsiirtoon tarvittavat USB-muistitikut, jonka jälkeen tietokoneet yhdistetään USBkaapelilla, jotta tiedot saadaan siirrettyä. Ohjelma avataan molemmissa tietokoneissa ja katsotaan, että ohjelma tunnistaa molemmat tietokoneet. Kun yhteys on luotu ja havaittu toimivaksi, seuraavaksi valitaan siirrettävät tiedostot ja ohjelmat.

Kaikkia tietokoneen tiedostoja ei kannata siirtää, koska tietokoneet ovat täynnä vanhoja merkkikohtaisia ajureita ja muita tiedostoja, jotka voivat rikkoa tai aiheuttaa vaivaa uudessa tietokoneessa. Ohjelmalla käydään läpi kansiot ja ohjelmat, joista valitaan tärkeimmät siirrettäväksi. Tiedonsiirto keskimäärin kestää noin 30 minuuttia, tämä on sidoksissa tiedostojen kokoon ja tietokoneen kiintolevyn ikään. Tiedonsiirron jälkeen tarkistetaan uudesta tietokoneesta, että kaikki siirretyt tiedostot varmasti löytyvät ja ohjelmat avautuvat.

Tietokoneen omistaja toi tulostimensa myös asennettavaksi, koska skannaus ei toiminut vanhassa tietokoneessa, joten hän halusi varmistaa, että se toimisi uudessa. Asennus oli yksinkertainen, koska tulostin ja tietokone olivat sen verran uusia, ettei ajureiden yhteensopivuuden kanssa tullut ongelmia. Asennuksen lopuksi uuden tietokoneen ohjelmistot päivitettiin ja asiakkaalle asennettiin hänen ilmoittamat ohjelmat.

Asennusten ohella työnkuvaan kuuluu asiakaspalvelu. Asennusten jälkeen asiakasta opastetaan laitteen käytössä ja varmistetaan, ettei hänelle jää kysyttävää.

#### Torstai 4. toukokuuta 2023

Päivä alkoi kahden uuden tietokoneen asentamisella. Tietokoneisiin asennetaan USB-tikulta uusin Windows 11 [6]. Tietokoneisiin ladataan asiakkaan lomakkeeseen ilmoittamat ohjelmat. Kun ohjelmat on ladattu ja päivitetty Windows Updaten kanssa, varmistetaan, että tietokone on uusimmassa 22H2-versiossa. Version tarkistus tehdään kirjoittamalla suoritaikkunaan winver-komento, jolla pystytään tarkistamaan Windowsin versio. Kun kaikki on valmista, tietokone pakataan takaisin pakettiin ja luovutetaan asiakkaalle.

Pääsin tekemään vianmääritystä tietokoneelle, joka asiakkaan mielestä lämpenee liikaa pelattaessa, jonka jälkeen tietokone kaatuu. Ajoin USB-tikulta ohjelman nimeltä FurMark, joka tekee rasitustestin näytönohjaimelle [7]. Näytönohjain ei kaatunut 30 minuuttiin, joten testi saatiin suoritettua. Varmistaakseni, ettei ongelmaa varmasti ilmene suoritin myös toisella ohjelmalla rasitustestin, joka ei taas ole yhtä raskas kuin FurMark. Toisen ohjelman nimi on Superposition, jolla testaan pelitietokoneiden näytölle sekunnissa piirrettyihin kuvien määriin [8]. Superposition sisältää erilaisia 3Dkuvia, jotka muistuttavat erilaisten pelien ympäristöjä. Molemmat testit menivät läpi, eikä tietokone kaatunut kertaakaan. Tietokoneen lämpötilat nousivat maksimissaan 85 °C:seen ja keskilämpötila oli testeissä 69 °C - 71 °C välillä. Lämpötilat olivat normaalit, joten tietokoneen kaatuminen ei johdu ylikuumentumisesta. Tietokoneelle tehdään vielä yön yli muistitestit.

Vanhempi herra tuli vanhan kannettavan tietokoneen kanssa ja ihmetteli, miksi uudehko tulostin ei enää tulosta. Tein tulostimelle testitulostuksen asennustietokoneella, joka tuli normaalisti, joten vian täytyi olla hänen tietokoneessansa. Tietokoneen käynnistämisessä kesti noin neljä minuuttia, joten ennakoin, että tässä tulee kestämään tovi.

Poistin tulostimen vanhat ajurit ja tulostimen HP Smart-ohjelman, joka on HP:n virallinen tulostusohjelma [9]. Asensin ajurit ja tulostusohjelman uudelleen, jonka jälkeen suurin osa tulostinongelmista korjaantuvat, mutta ei tällä kertaan. HP Smart haluaa yhdistää tulostimen internetin välityksellä, mutta ei ole järkeä asentaa tulostinta yrityksen verkkoon, koska hänen kotonaan ei ole meidän verkkoamme, joten laitteiden yhdistys tehdään USB-kaapelilla. Tulostin näkyi laitehallinnassa, muttei sitä pystynyt lisäämään Windowsin asetuksista tai HP:n omasta tulostusohjelmasta.

Suurin ongelma oli, että HP Smartin kanssa ei pystynyt yhdistämään kaapelilla, joka oli mielestäni typerää. Monen yrityksen ja Google-haun jälkeen, tulin lopputulokseen, että poistan HP Smartin ja asennan vanhemman tulotusohjelman nimeltä HP Printer Assistant Software. Tulostin sai yhteyden ja pystyin tulostamaan sekä skannaamaan. Mysteeriksi jää, miksi HP Smart ei tunnistanut USB-kaapelilla liitettyä tietokonetta, mutta vanhemmalla ohjelmalla se tunnisti tietokoneen.

Perjantai 5. toukokuuta 2023

Asiakas halusi tietokoneeseen enemmän muistitilaa, joten pääsin fyysisesti asentamaan SSD-kiintolevyn. Asiakas ei tuonut ruuveja kiintolevyn asentamiseen, mutta onneksi ylimääräisiä ruuveja löytyi asennuspisteeltä. Samalla asensin neljä tietokonetta käyttövalmiiksi ja päivittämällä ne uusimpiin versioihin.

Asensin asiakkaan tietokoneeseen mokkulan, koska asiakas ei sitä itse osannut tehdä. Asennus oli yksinkertainen, mokkulan pohjasta otin verkon nimen ja salasanan, johon tietokone yhdistettiin.

Päivän päätteeksi pääsin opettelemaan television kalibrointia. Kalibroinnissa käytetään kalibrointiohjelmaa nimeltä Calman [10]. Lisäksi kalibrointiin tarvitaan kamera, joka kuvaa television ruudulla toistetut värit, jonka jälkeen värit näkyvät kalibrointiohjelmassa. Muutokset tehdään itse televisiossa ja kameralla sekä tietokoneella mitataan värien arvot. Käydään seuraavaksi läpi kalibrointia vähän paremmin.

#### **Kalibrointi**

Kalibroinnin tarkoitus on tehdä television väreistä mahdollisimman tarkkoja. Kamera asetetaan keskelle television ruutua, johon väritestit tulevat. Kun kalibrointi aloitetaan ruudulle tulee yksitellen erilaisia värejä, joita verrataan kalibrointiohjelmassa värikoodeihin. Värien RGB-arvoja vaihdellaan, jotta ne saataisiin mahdollisimman tasaiseksi, jolloin mikään väri ei dominoi liikaa. Pääsääntöisesti värejä ei muokata, koska ne ovat jo elokuvatilassa hyvät, jotka on kalibroitu valmistajien tehtailla.

Kaikissa televisioineissa säädetään valkotasapainoa, joka huolehtii siitä, että valkoinen on valkoista ja muut värit toistuvat luonnollisesti.

Säädöt tehdään 2 pisteellä, eli 20 % kirkkaudella ja 80 % kirkkaudella. 20 % tarkoittaa tummia värejä ja taas 80 % tarkoittaa kirkkaita värejä. Näiden arvoja seurataan reaaliajassa vaihtamalla arvoja television asetuksista. Television muutokset kirjataan ylös, jotta asiakas voi itse nähdä muutokset ja pistää arvot itse takaisin, jos televisio vaikka nollaantuisi. Testien lopuksi tulostetaan raportti, jossa verrataan ennen ja jälkeen kaavioita väreistä.

Käydään seuraavaksi askel askeleelta läpi, miten kalibrointi käytännössä toimii kuvien avulla.

Kuvassa 1 Calman kysyy aluksi, miten TV kalibroidaan, automaattisesti vai manuaalisesti. Sen jälkeen Calman kysyy TV:n valmistajan, paneelin teknologian, mallin, sarjanumeron ja millä standardilla TV kalibroidaan. Nämä tiedot kirjataan loppuraporttiin ja tallennetaan yrityksen verkkokansioon, jotta dokumentaatio on jäljitettävissä.

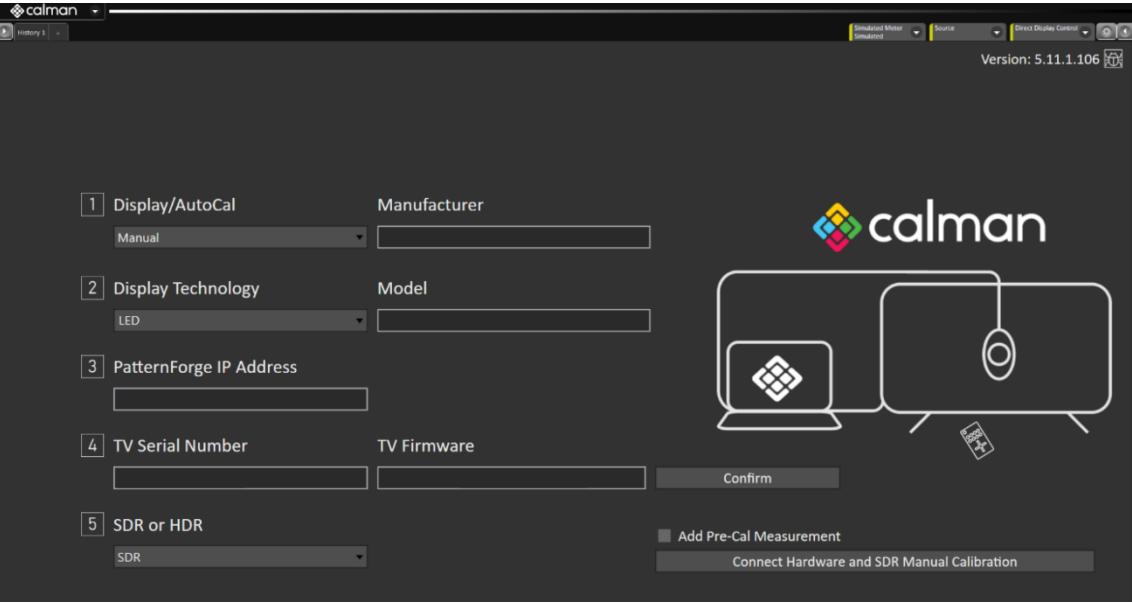

<span id="page-15-0"></span>Kuva 1. Calmanin etusivu, johon lisätään TV:n tiedot.

Kun TV on kalibrointivalmis, otetaan TV:stä elokuvatilan alkuarvot eli precalibration. Kuvassa 2 on elokuvatilan valkotasapainon, kirkkauden ja värien alkuarvot.

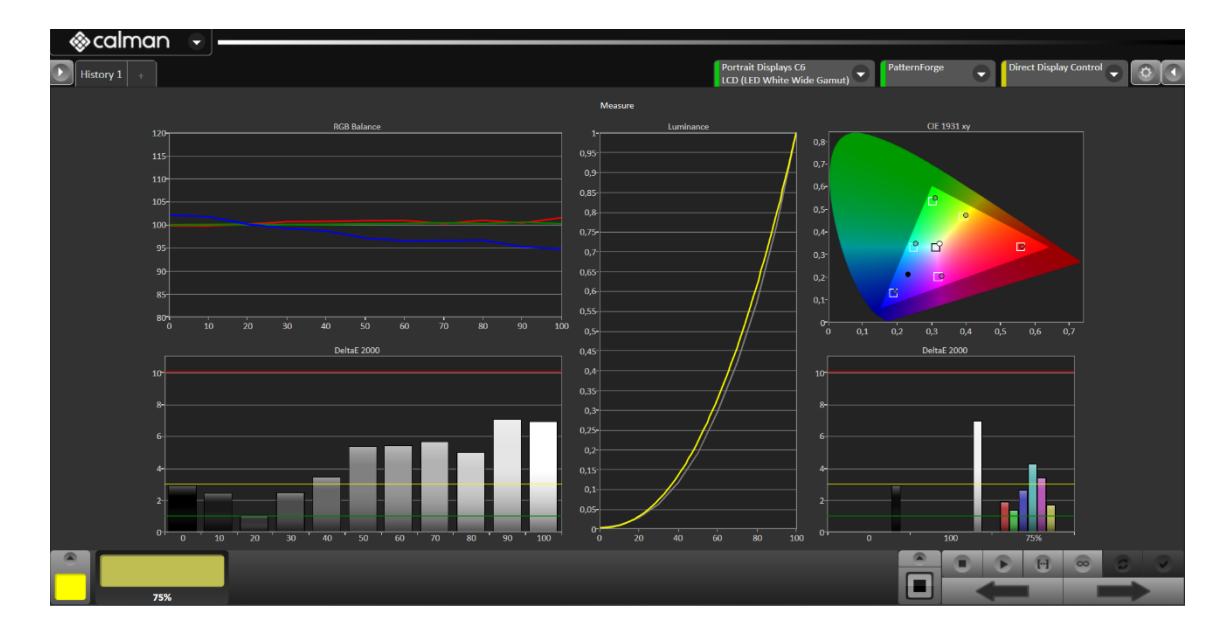

<span id="page-16-0"></span>Kuva 2. Elokuvatilan alkuarvot.

Alkuarvojen jälkeen elokuvatilasta otetaan kaikki TV:n automaattiset kuvan selkeys- ja parannusominaisuudet pois päältä. Tämä tehdään siksi, että jotkin ohjelmistoperäiset parannukset haittaavat oikeiden arvojen saamista tai arvojen vaihtelua. Kaikki säädöt tehdään TV:ssä laskemalla arvoja ja seuraamalla tietokoneelta, miten laskut tai nousut vaikuttavat arvoihin.

Seuraavaksi lasketaan TV:n luminanssia eli kirkkautta noin 100 cd/m<sup>2</sup>, joka sopii pimeälle tai hämärälle huoneelle. Kuvassa 3 nähdään elokuvatilan kirkkauden alkuarvoksi 215 cd/m<sup>2</sup>, joka pitää laskea 100 cd/m<sup>2</sup>. TV:n asetuksista lasketaan taustavaloa, jotta kirkkautta saadaan laskettua.

<span id="page-17-0"></span>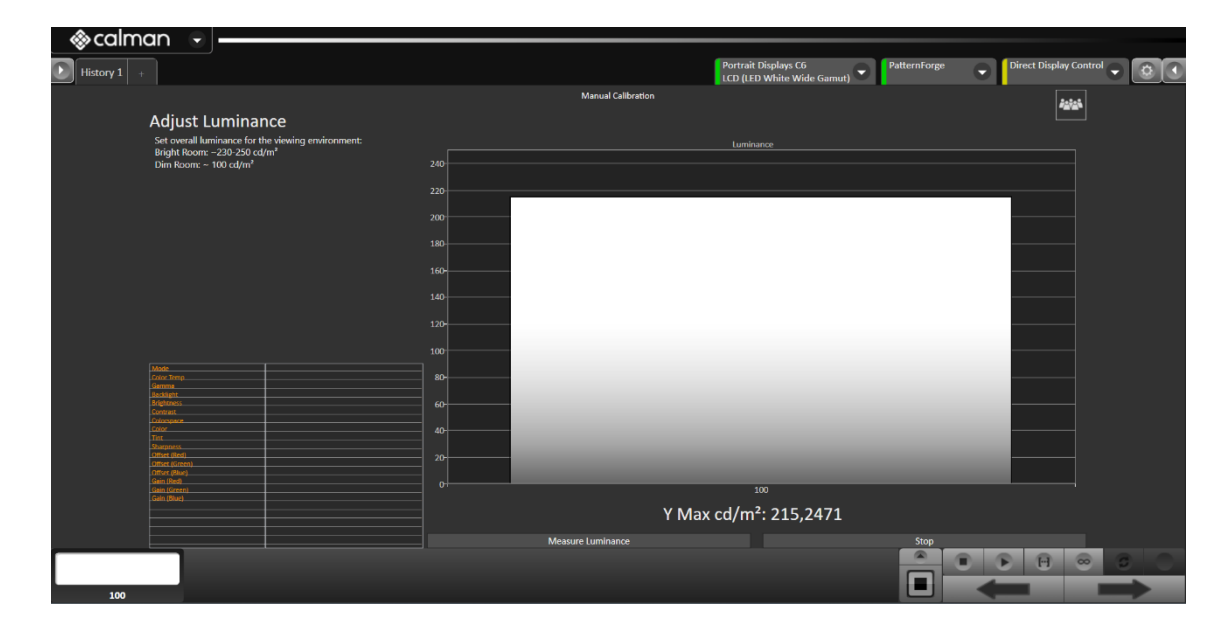

Kuva 3. Kirkkauden säätäminen.

Kirkkauden jälkeen säädetään valkotasapainoa. Kuvassa 4 on elokuvatilan valkotasapainon alkuarvot. Kuvassa numero 30 on harmaan arvot ja taas numero 100 on valkoisen arvot.

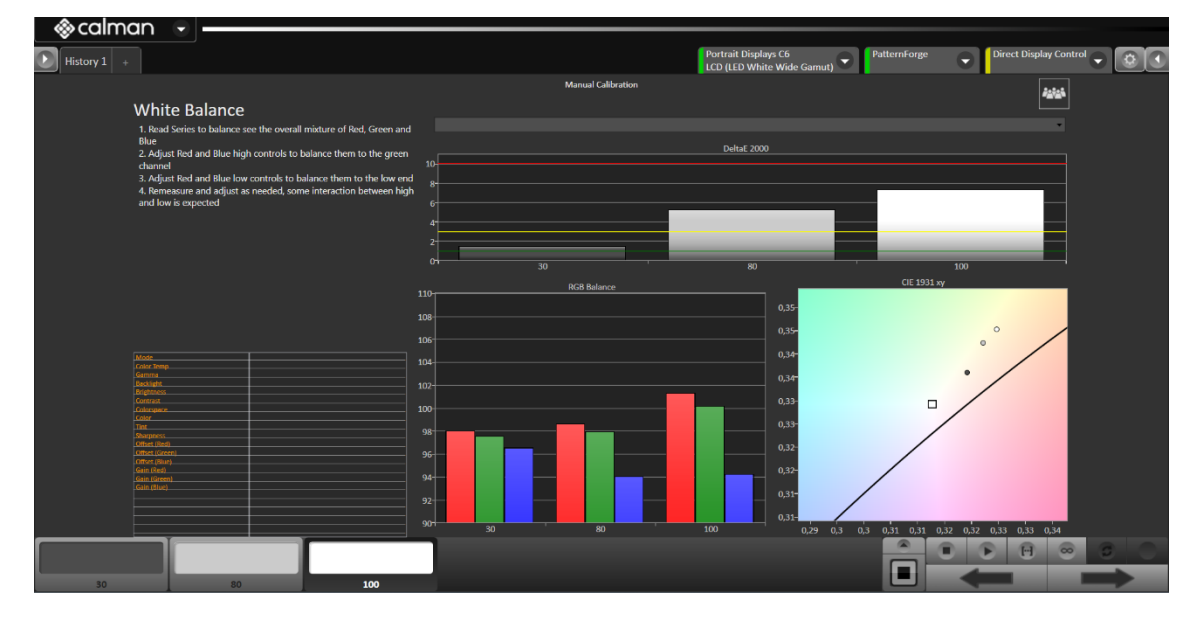

<span id="page-18-0"></span>Kuva 4. Valkotasapainon alkuarvot.

Kuvasta näkee, että valkoisen sininen arvo on paljon alempana kuin muut värit. Harmaassa sininen on lähempänä muita, mutta ei tarpeeksi. Tavoite on saada kaikki värit tasapainoon.

Kuvassa 5 on arvoja säädetty siten, että valkotasapaino olisi tasapainossa. Valkoista eli 100:sta on melkein mahdotonta saada tasapainoon varsinkaan, jos TV on halvemmasta päästä, johtuen paneelien laadusta ja teknologiasta.

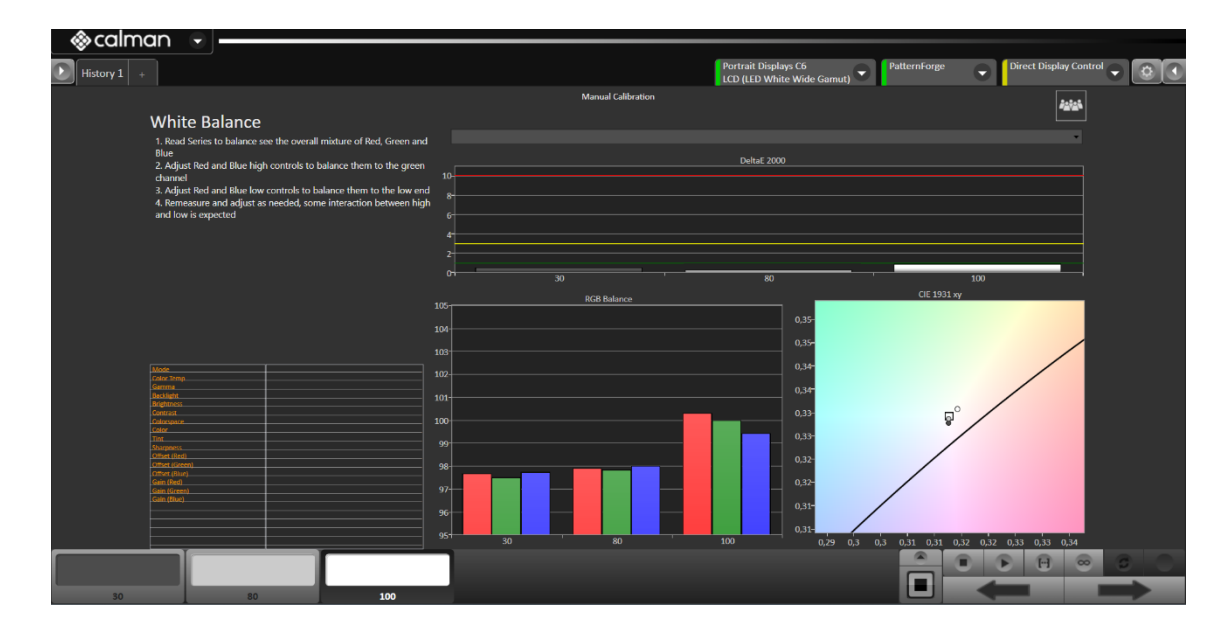

<span id="page-19-0"></span>Kuva 5. Valkotasapainon arvot kalibroinnin jälkeen.

Kun ollaan tyytyväisiä valkotasapainoon, tarkistetaan ettei kirkkaus ole laskenut tai noussut. Näin käy, jos laskee paljon sinistä tai vihreää. Kun kaikki on valmista, suoritetaan post-calibration eli kaikki arvot luetaan uudelleen. Kuvassa 6 nähdään, että kaikki arvot ovat laskeneet eli parantuneet huomattavasti.

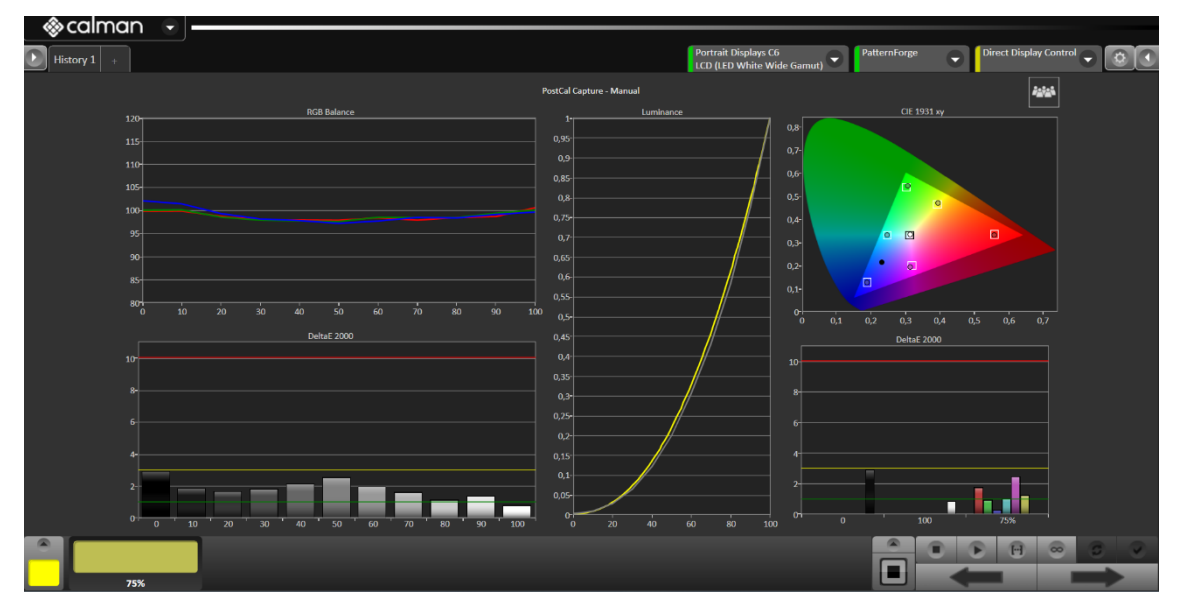

<span id="page-20-0"></span>Kuva 6. Kalibroinnin jälkeen mitatut arvot.

Arvot vaihtelevat merkki- ja paneelikohtaisesti, jonka takia arvoja ei kannata vain kopioida netistä. Kun ollaan tyytyväisiä lopputulokseen, tehdään arvoista raportit, joissa vertaillaan alkuarvoja kalibrointiarvoihin. Kuvassa 7 on yhteenvetosivu, josta näemme punaisen laatikon sisällä keskiarvojen ja maksimiarvojen vertailun alkuarvoihin. Oikealla olevat vihreät pallot merkitsevät sitä, että arvot ovat muuttuneet tarpeeksi verraten alkuarvoihin.

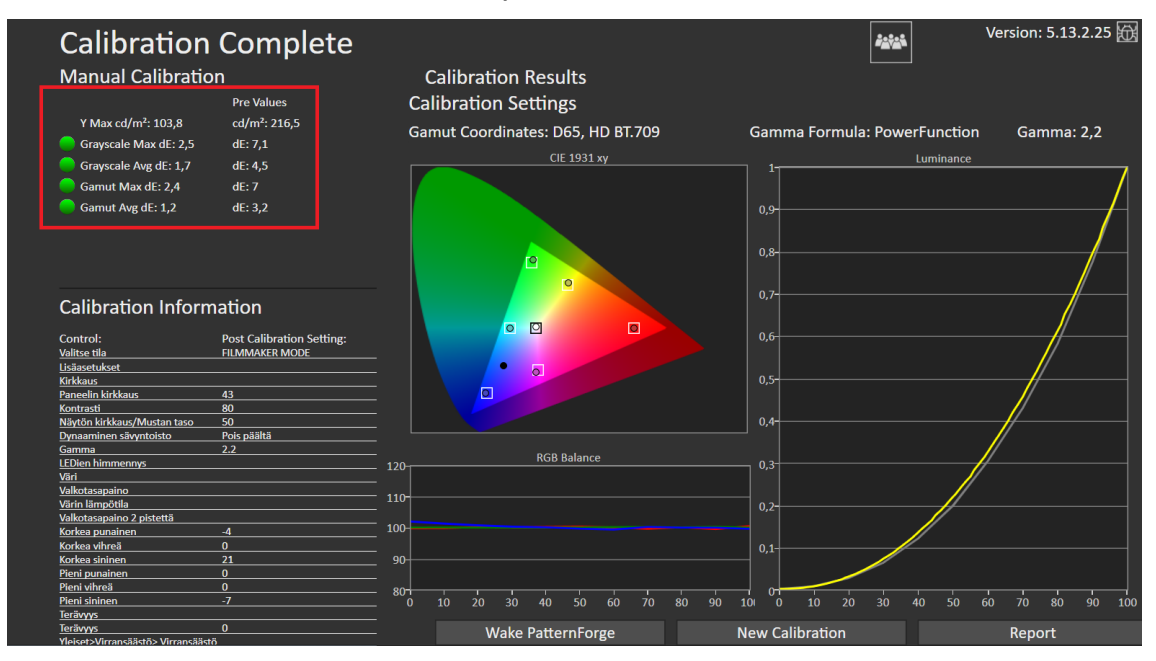

<span id="page-21-0"></span>Kuva 7. Yhteenveto alku- ja kalibrointiarvoista.

Asiakkaalle tulostetaan raportti, jossa on alkuarvot ja kalibroinnin jälkeiset arvot. Kuvassa 8 alkuarvot raporttimuodossa, jonka asiakas saa.

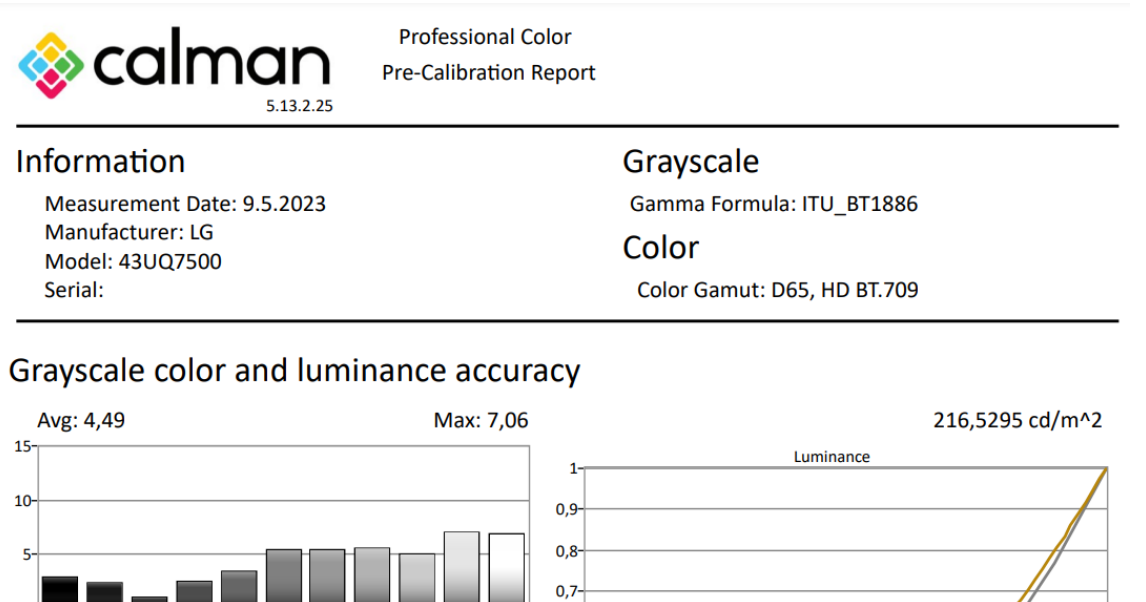

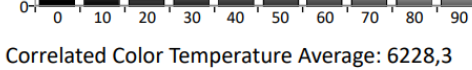

 $\overline{50}$ 

 $\overline{60}$ 70 80 90

 $\overline{20}$ 

 $\overline{30}$ 

 $0<sup>+</sup>$ 

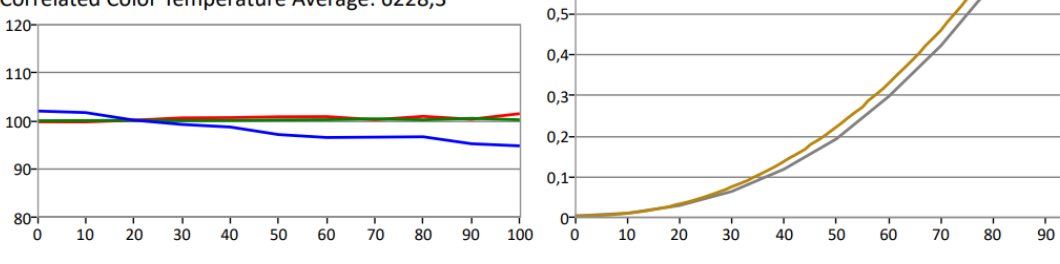

 $0, 6$ 

 $\begin{array}{c} \hline \ \hline 100 \end{array}$ 

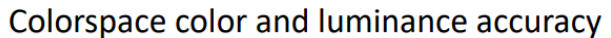

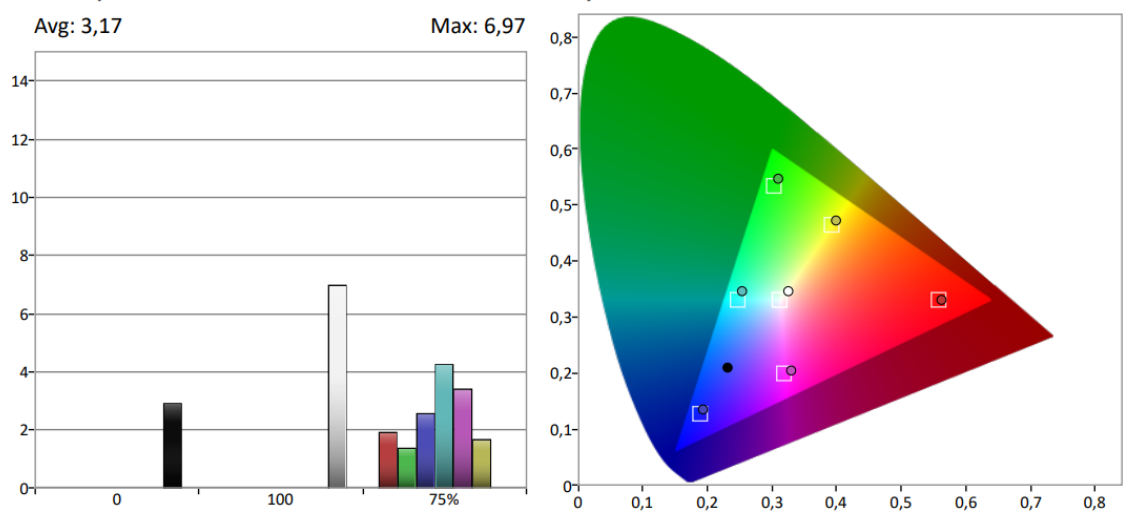

<span id="page-22-0"></span>Kuva 8. Alkuarvot raporttimuodossa.

100

Kuvassa 9 kalibroidut arvot raporttimuodossa, josta asiakas näkee kalibroinnin loppuarvot, joita hän voi verrata alkuarvoihin.

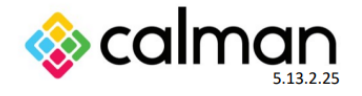

**Professional Color Calibration Report** 

#### **Calibration Information** Calibration Date: 9.5.2023

Manufacturer: LG Model: 43UQ7500 Serial:

#### Grayscale

Gamma Formula: ITU\_BT1886 Color Color Gamut: D65, HD BT.709

#### Grayscale color and luminance accuracy

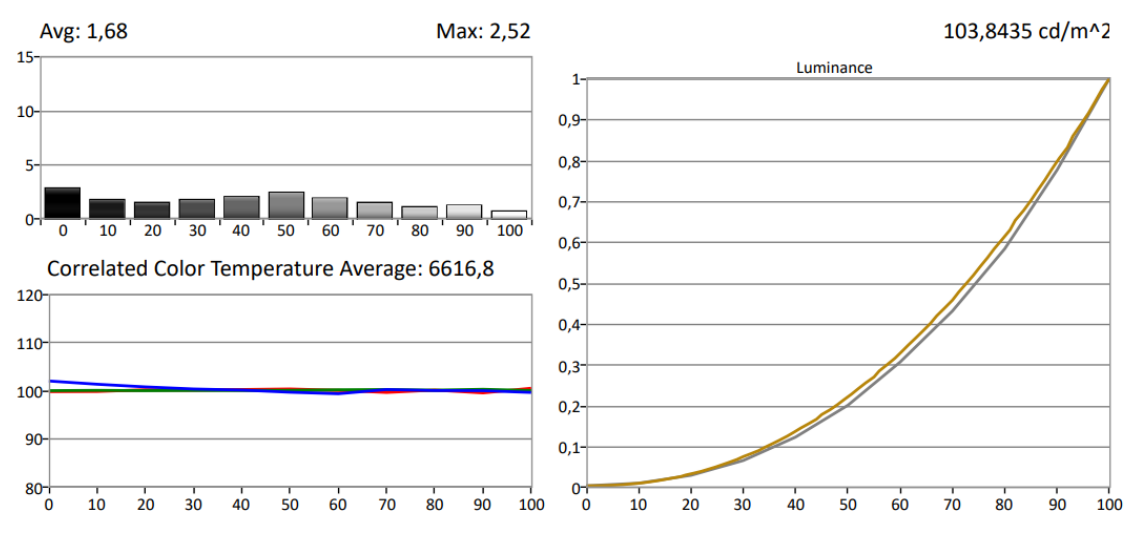

#### Colorspace color and luminance accuracy

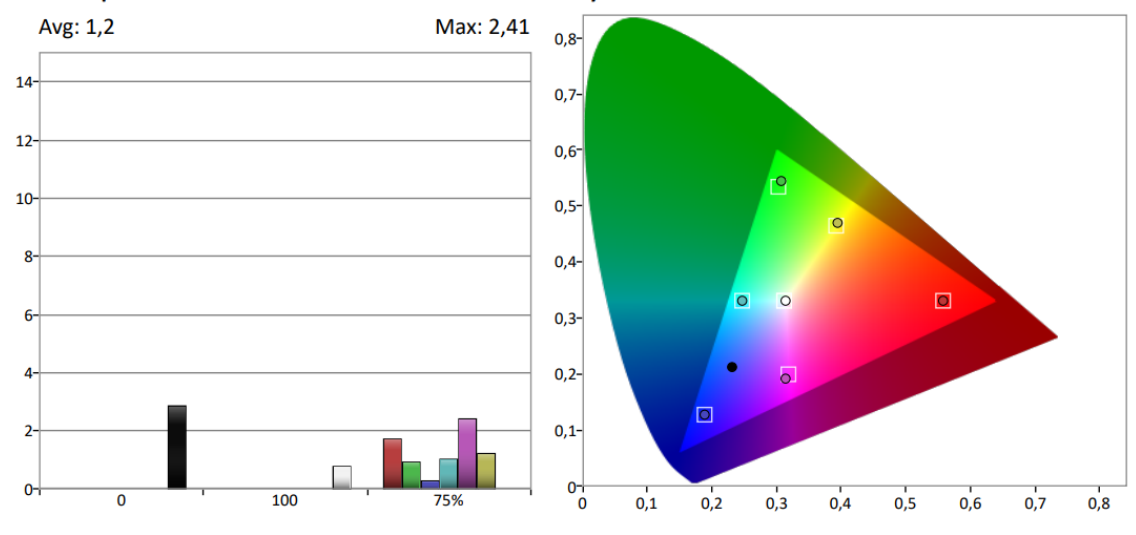

<span id="page-23-0"></span>Kuva 9. Kalibroidut arvot raporttimuodossa.

Raportissa on myös lista muutetuista arvoista ja asetuksista. Tämä annetaan siksi, että jos TV joudutaan nollaamaan, joka palauttaa kuvatilat tehdasarvoille, niin asiakas pystyy kopioida paperista kalibrointiarvot. Kuvassa 10 on lista LG:n asetuksista, jotka löytyvät kalibroidusta TV:stä.

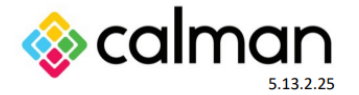

**Professional Color Calibration Report** 

**Calibration Information** Grayscale Calibration Date: 9.5.2023 Gamma Formula: ITU\_BT1886 Manufacturer: LG Color Model: 43UQ7500 Color Gamut: D65, HD BT.709 Serial:

### **Calibration Settings**

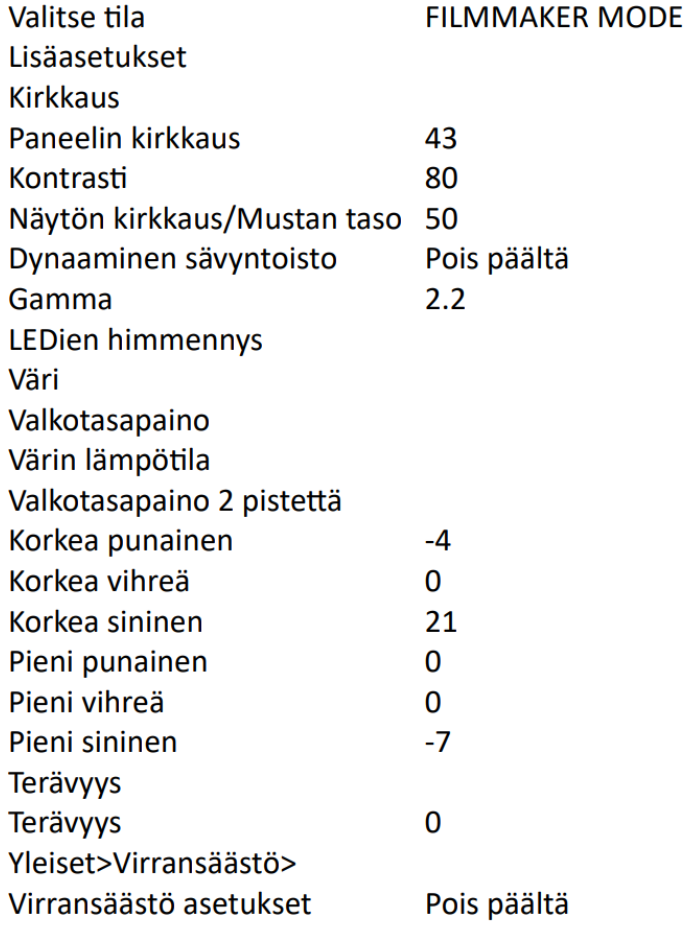

<span id="page-24-0"></span>Kuva 10. Kalibroidun TV:n muutetut asetukset.

#### Viikkoanalyysi

Ensimmäinen viikko työpaikassa meni totutellen käytäntöihin ja työtiloihin. Tehtäviä oli monipuolisesti, tietokoneita, puhelimia, tulostimia ja kalibrointia. Tämä oli tärkeää, koska mitä enemmän pääsen tekemään erilaisia tehtäviä sitä parempi.

Osan vaativimmista tehtävistä seurasin vierestä, jotta oppisin käytännöt tehtävien suhteen. Ei-kiireellisissä tapauksissa tein itsenäisesti töitä, kysyen apua ja neuvoja muilta asentajilta. Työmäärältään tein 8 tunnin työpäiviä, eikä aika tuntunut pitkästyttävältä.

Parannettavaa minulla on asiakaspalvelussa, joka ei ole luontaista itselleni. En ole kovin ekstrovertti, joten asiakaspalvelu on hyvä tapa kehittää vuorovaikutusta ihmisten kanssa. Asiakkaille selittäminen selkeästi ja rauhallisesti erilaisten IT-termien ja muun sanaston suhteen tuottaa jatkuvasti vaikeuksia. Asiakkaat ovat suurimmaksi osaksi vanhempia henkilöitä, joilla ei ole perus IT-tietämystä, joten asiat pitää yrittää selittää siten, että mitä vähemmän IT-termejä sitä parempi. Esimerkkien ja käytännössä näyttäminen auttaa itseäni ilmaisemaan asiat selkeämmin.

Loppuviikko oli jo paljon luontevampi kuin ensimmäiset päivät, jonka takia uskon, että seuraava viikko tulee olemaan jo paljon helpompi ja rutiinit alkavat kehittymään. Olen tyytyväinen ensimmäisen viikon tuotoksiini ja saavutuksiini.

#### <span id="page-26-0"></span>2.2 Seurantaviikko 2.

#### Maanantai 8. toukokuuta 2023

Päivä alkoi tekemällä viikonlopun aikana tulleita asennuksia. Viikonlopun aikana tulleet asennukset olivat suurimmaksi osaksi uusien tietokoneiden asentamista käyttövalmiiksi ja päivittämällä ne uusimpiin versioihin. Yhteen tietokoneeseen suoritettiin tiedonsiirto. Vanha tietokone oli Fujitsun kannettava, joka toimi yllättävän hyvin ikäisekseen. Tässä työssä näkee käytännössä, miten teknologia on kehittynyt, kun jatkuvasti tulee vanhoja laitteita tiedonsiirtoon. Tein puhelimien tiedonsiirron vanhasta iPhone 8:stä ja iPhone 11:een. Tiedonsiirto sujui mallikkaasti, koska Applen tuotteet keskustelet keskenään ja yleensä ilman ongelmia. Kalibroin myös television samalla kun tietokoneet päivittelivät itse itseään.

Harjoittelin tekemään puhelimeen kalvon asennuksen. Kalvot leikataan leikkurilla sopiviksi puhelinkohtaisesti. Leikkurissa on monitori, mistä valitaan puhelimen malli ja kalvon materiaali. Kalvon asennus täydellisesti on vaikeaa, koska asennustila ei ole tyhjiö eli ilmassa kiertävät pölyt ja muut liat. Pölyt ja liat otetaan tarrojen sekä kuituliinan kanssa pois näytöltä, jonka jälkeen kalvo asetetaan puhelimen näytölle. Kuituliinan kanssa poistetaan ilmakuplat, jotta kalvon liima varmasti tarttuu puhelimen näyttöön.

Hiljainen päivä, sain tehdä rauhassa asennukset ja samalla tutustua kollegoihin.

#### Tiistai 9. toukokuuta 2023

Asiakas ei osannut asentaa valvontakameroita hänen verkkoonsa. En ole aiemmin käyttänyt valvontakameroita tai varsinkaan asentanut. Asiakas oli asentanut ohjeiden mukaan, mutta valvontakamerat eivät vain saanut yhteyttä hänen verkkoonsa. Valvontakameroiden nollauksen ja uudelleen yhdistämisen jälkeen, valvontakamerat eivät vieläkään saaneet yhteyttä. Huomasin, että ohjeissa luki, että valvontakamerat tukevat vain 2,4 GHz:n yhteyttä. Varmistin mokkulan asetuksista, että WiFi-yhteys, johon yhdistämme, on varmasti taajuudeltaan 2,4 GHz [11], [12]. Mokkulan asetuksista ei pystynyt

operaattorilukon takia valitsemaan taajuuksia erikseen, vaan kyseinen mokkula yhdistää 2,4 ja 5 GHz:n yhteydet [13]. Sanoin asiakkaalle, että yhteysongelmat johtuvat tästä, mutta en voi tätä varmaksi sanoa, jonka jälkeen hän halusi palauttaa valvontakamerat ja sai niistä hyvityksen.

Asiakkaalla oli ongelma puhelimen kanssa, joka ei käynnistynyt, vaikka puhelin oli kytkettynä verkkovirtaan. Hän sanoi, että puhelin on ollut pari kuukautta käyttämättömänä laatikossa, joten ensimmäiseksi oletin, että akku on vain tyhjä, jonka takia puhelin ei käynnistynyt. Hetken verkkovirrassa olemisen jälkeen, puhelimen taustavalo syttyi päälle ja Android-logo ilmestyi. Hetken päästä logo katosi ja puhelin käynnistyi taas uudelleen. Puhelin jäi boot looppiin, eli puhelin käynnistyi ja hetken päästä käynnisti itse itsensä uudelleen [14]. Puhelin ei käynnistynyt ilman, että se oli yhdistettynä verkkovirtaan. Perusvianmäärityksen jälkeen, todettiin että puhelin lähetetään huoltoon, joka yrittää saada puhelimen toimimaan. Emme pääsääntöisesti lähde itse tekemään suuria huoltoja, kuten esimerkiksi akkujen tai näyttöjen vaihtoja. Asentajat käyvät lävitse, vianmäärityksen protokollat sekä ongelmanratkaisua. Tehtävänä on myös todeta, onko tuote rikkinäinen tai viallinen, jonka jälkeen se lähetetään huoltofirmalle korjattavaksi tai vaihdetaan uuteen tuotteeseen.

Puhelimen tiedonsiirtoja oli kaksi kappaletta, jotka olivat iPhone 8:stä tiedonsiirto iPhone 14:een. Vanhasta Samsung Galaxy A5:stä tehtiin tiedonsiirto uuteen Samsung Galaxy A53:een. Tiedonsiirroissa alkaa löytymään rutiini, joka tulee helpottamaan tulevia viikkoja.

Asensin ensimmäisen panssarilasin. Panssarilasi eroaa kalvoista, sillä että ne ovat lasia, joten niiden asentaminen on helpompaa. Lasia voi aina nostaa ja ottaa pölyjä pois, mutta kalvoissa näin ei voi tehdä liimapinnan heikentymisen takia. Autoin vanhempaa naista lisäämään hänen sähköpostinsa puhelimeensa ja tablettiinsa, josta sain kehuja, että osaan selittää selkeästi ja rauhallisesti.

#### Keskiviikko 10. toukokuuta 2023

Asiakas halusi, että Google Chrome poistaisi aina sulkeutuessaan selaushistorian ja evästeet. En löytänyt Google Chromen asetuksista ominaisuutta, joka poistaisi automaattisesti selaustiedot. Päädyin siihen, että Chrome avautuu aina incognitossa, joka ei tallenna selaustietoja [15]. En löytänyt sitäkään asetusta Chromen asetuksista, joten tein sen manuaalisesti. Lisäsin chrome.exe -tiedoston pikakuvakkeeseen komennon -incognito, eli se näytti tältä:

"C:\Program Files\Google\Chrome\Application\chrome.exe" -incognito

Pikakuvaketta kun painaa niin Chrome avautuu incognito tilassa. Selitin asiakkaalle, ettei Chromessa ollut mahdollista poistaa, joten incognito tila on paras ratkaisu tähän.

Robotti-imuri tuli nollattavaksi. Asiakkaan sanojen mukaan imuri ei yhdistänyt hänen verkkoonsa. Imuri puhdistettiin ja nollattiin asiakkaan jäljiltä. Imuri saatiin yhdistettyä verkkoon, joten ongelma on asiakkaan verkossa, eikä itse laitteessa.

Päivä oli rauhallinen, muutamia kalvon asennuksia ja lyhyitä asiakaspalvelutehtäviä.

Torstai 11. toukokuuta 2023

Ensimmäinen kalvon asennus, joka meni pieleen. Kalvon alle jäi iso pölyhiukkanen ja kalvoja ei voi nostaa ilman että se menisi pilalle. Tämän takia suosin panssarilaseja, koska niitä voi nostaa ja ottaa tarralla hiukkaset pois lasin alta. Virhe ei ollut suuri tai harvinainen, mutta epäonnistuminen ei ikinä tunnu hyvältä.

Asiakas ei osannut asentaa EPSON:in lasertulostimeen väripatruunaa, jonka hän oli ostanut eilen [16]. Ongelmaksi tässä tuli se, että asiakas oli eilen tuonut vanhan väripatruunan kierrätettäväksi ja unohtanut ottaa irti rumpuyksikön väripatruunasta. Väripatruuna menee rumpuyksikköön kiinni, joka kiinnittyy

tulostimeen. Onneksi kierrätyspistettä ei ollut tyhjennetty ja vanha rumpu löytyi, eikä asiakkaan tarvinnut ostaa uutta.

Hiljainen päivä, vähän asennuksia tai suurempia ongelmia. Työt koostuivat pääosin kalvojen asennuksista ja asiakaspalvelusta. Opastin vanhempaa pariskuntaa käyttämään heidän puhelimiaan. Ruuvasin SER-kierrätykseen jätettyjen tietokoneiden kiintolevyt irti koneista, jotka viedään tuhottavaksi, etteivät asiakkaiden tiedot pääty vääriin käsiin.

#### Perjantai 12. toukokuuta 2023

Aamu alkoi opettamalla tulostimen käyttöä. Tapauksesta teki vaikean se, että hänellä ei ollut tulostinta mukana. Jouduin opettamaan Googlen ja HP:n käyttöohjeiden avulla. Tulostin HP:n sivuilta ohjeet miten testiraportti tulostetaan ja miten muut testit tehdään. Asiakas oli vanhempi henkilö, joten nopeasti käänsin ohjeet suomeksi ja otin muutaman kuvankaappauksen videoista, joissa käytettiin samaa tulostinta. Hän lähtiessään sanoi, että oli tyytyväinen palveluun ja kiitollinen avusta. Asiakas oli ostanut huolenpitopalvelun, joka tarkoittaa, että asiakas voi tulla tietokoneiden, puhelimien ja muiden laitteiden kanssa kysymään apua ja pyrimme auttamaan.

Jälleen tein virheen kalvon asennuksessa. Kalvon alle jäi pölyhiukkanen ja ilmakuplia. Täytyy harjoitella ja olla vain huolellisempi kalvojen asennuksissa. Nämä virheet jäävät harmittamaan, koska asennus ei ole monimutkainen vaan vaatii tarkkaavaisuutta.

Uuden puhelimen ostaessa voi vanhasta puhelimesta saada hyvitystä. Vanhoille puhelimille tehdään testit, joilla tarkistetaan, että tuote voidaan myydä eteenpäin toimivana. Testit myös lisäävät sekä vähentävät saatua hyvitystä, jos jokin ei toimi summa pienenee ja taas jos testit onnistuvat hyvityksestä saa maksimimäärän. Hyvityksen määrään vaikuttaa myös tuotemerkki esimerkiksi Applen tuotteita ostetaan käytettynä. Testit sisältävät kaikki puhelimen suosituimmat ominaisuudet kamerat, kosketus, GPS, akun kunto, äänentoisto ja kaikkien sensoreiden testaus. Testin tulokset tulostetaan ja puhelin nollataan, jonka jälkeen tuote on valmis myytäväksi.

Asiakkaan tabletti ilmoitti, että laitteessa oleva SD-kortti oli viallinen. SD-kortin sisältöä pystyi katsomaan, muttei lisäämään sisältöä. Asiakas osti uuden SDkortin, johon sain siirrettyä vanhat tiedostot. Uusi SD-kortti toimi normaalisti tabletissa, joten en tiedä syytä miksi vanha SD-kortti ei ottanut dataa vastaan.

#### Viikkoanalyysi

Käytännöt ja rutiinit alkavat olemaan jo hallussa, joitain asioita en uskalla tehdä ilman kysymättä. Tällä viikolla vähemmän kalibroin, koska töitä oli ylipäätään vähemmän ja varastossa ei ollut kalibroitavaa, joten keskityin enemmän tietokoneisiin ja puhelimiin sekä asiakaspalveluun. Uutena oli hyvityslaitteiden testaukset ja käytännöt.

Ilmapiiri on mukava, työkaverit kyselevät ja vitsiäkin lentää. Viikko viikolta yritän tutustua paremmin uusiin ihmisiin, joka ei ole itselleni luontaista. Apua uskallan kysyä, ehkä jopa välillä liiankin paljon, mutta tässä kohtaan parempi olla liian varma asioista.

Parannettavaa on itseni ilmaisussa. Huomasin muutamassa tapauksessa, että olisin voinut sanoa mielipiteeni, miten jonkin asian olisi voinut hoitaa muulla tavalla. Englanniksi kommunikointi ongelmatilanteissa ja selittäminen tuntuu vaikealta ja joissain tilanteissa jopa menen lukkoon. Tämä johtuu siitä, että tulee vähän kommunikoitua englanniksi, varsinkin opastaminen englanniksi on vaikeaa. Myös kalvojen asennus vaatii harjoittelua ja tarkkaavaisuutta.

Olen tyytyväinen viikon saatuihin tehtäviin ja suorituksiin. Teen jo asioita, kysymättä heti apua, joten suunta on oikea. Parannettavaa on, mutta seuraavien viikkojen aikana aion harjoittaa näitä parannuskohteita.

#### <span id="page-31-0"></span>2.3 Seurantaviikko 3.

#### Maanantai 15. toukokuuta 2023

Viime viikolla uuden SD-kortin tablettiinsa saanut tuli kysymään apua. Hän sanoi, ettei YouTube-videot avaudu WhatsAppissa, mutta kun yritimme avata videoita, niin ne avautuivat normaalisti. En tiedä mitä hän oli tehnyt, ettei videot avautuneet. Hän myös kertoi, että WhatsApp-viestit menevät päällekkäin normaalien tekstiviestien kanssa. Näin ei myöskään ollut, vaan WhatsAppissa ja tekstiviesteissä oli samat yhteystiedot, muttei samoja viestejä. Samalla hän kysyi, että mihin F-securen Freedomea oikein käytetään [17]. Kerroin hänelle, että Freedome on F-securen tarjoama VPN-ohjelma, jolla varmistetaan, että internet yhteys on suojattu [18].

Käyttäjä on vanhempi henkilö, jolla on vaikeuksia älylaitteiden ja niiden ymmärtämisen kanssa. Lopuksi hän kehui ja kiitti kärsivällisyydestä.

Asensin kahdet kalvot puhelimiin, ja ne onnistuivat. Nollasin älymonitorin, jotta se voidaan myydä uudelleen. Vaihdoin tulostimeen uuden mustekasetin ja suoritin testitulostukset sekä kohdistintestin, jotka onnistuivat.

Tekemistä oli vähän, toivottavasti huominen on kiireisempi.

Tiistai 16. toukokuuta 2023.

Aloitin päivän puhelimen tiedonsiirrolla. Molemmat puhelimet olivat Samsungmerkkisiä, joten tiedonsiirto meni Samsungin Smart Switch -ohjelmalla [19]. Laitteet yhdistetään kaapelilla, minkä jälkeen sovelluksesta valitaan tiedostot, mitkä siirretään uuteen puhelimeen. Smart Switch siirtää myös kuvakkeet samalle paikalle kuin vanhassa puhelimessa, joka on mainio ominaisuus.

Asiakas palautti näytön, joka piti tarkistaa. Näytöstä löytyi isohko naarmu, jota tuotetta vastaanottanut ei nähnyt tai ei ollut tarkistanut. Tämä on virhe vastaanottajalta, koska asiakkaalle palautettiin rahat, mutta tuote ei ole enää uuden veroinen. Asiakkaan syy palautukselle oli, että näytöllä olevasta tekstistä ei saanut selvää. Liitin näytön HDMI:n ja VGA:n kanssa ja sain molemmilla

kerroilla teksteistä hyvin selvää [20], [21]. Todennäköisesti asiakas oli keksinyt syyn, jotta voisi palauttaa naarmuuntuneen tuotteen ja saisi siitä rahat takaisin.

Päivän toinen puhelin asennus oli tällä kertaa Xiaomi Mi 10T:stä Samsung S23 Ultraan, joka on Samsungin lippulaivamalli [22]. Tiedonsiirto ei sujunut ihan normaalisti, koska asiakas ei muistanut Google-tilinsä salasanaa. Salasana nollattiin ja asetettiin uusi väliaikainen salasana. Tietoja ei myöskään saatu siirrettyä puhelimien välillä vaan puhelimet piti liittää tietokoneeseen. Molemmista puhelimista avattiin kehittäjäasetukset. Kehittäjäasetuksista laitettiin USB-virheenkorjaus päälle, jonka jälkeen tietokone tunnistaa puhelimen. Tietokoneella on ohjelma PiceaServices, jolla on mahdollista siirtää tiedostoja puhelimien välillä [23]. Sovellukset ladattiin Google Playstoresta, koska näitä ei voida siirtää tietokoneohjelmalla. Syy tähän on, se että Xiaomin sovellukset eivät todennäköisesti toimisi Samsungin Android versiossa tai ainakin osassa olisi ongelmia, mikä loisi turhaa työtä.

Tiedonsiirto tietokoneiden kesken, mutta vanhassa tietokoneessa oli näyttö rikki. Näytöstä näkyi puolet, joten liitin tietokoneen ulkoiseen näyttöön. Siirto onnistui ja asiakas kiitti nopeasta ja hyvästä palvelusta.

Kalibroin Samsungin halvemman mallin television manuaalisesti ja Samsungin kalliimman mallin automaattikalibroinnilla. Joitain uudempia malleja pystytään tekemään automaattikalibroinnilla. Automaattikalibroinnilla tarkoitetaan sitä, että ohjelma tekee parhaat ja mahdollisimman tarkat säädöt, mutta se taas kestää moninkertaisesti kauemmin kuin manuaalinen kalibrointi.

Kolmas puhelinasennus, joka jäi itseäni ihmetyttämään. Asiakas oli itse aloittanut tiedonsiirron ja saanutkin siirrettyä suurimman osan tiedostoista itse. Hän kuitenkin halusi, että teemme sen uudelleen, koska hän luuli, ettei kaikki kuvat olleet siirtyneet. Tiedonsiirto tehtiin uudelleen, mutta tiedonsiirron yhteenvedossa ei näkynyt, että uusia kuvia olisi siirretty. Kerroin tästä hänelle ja selasimme kuvia. Näkymä oli erilainen uudessa puhelimessa ja albumit olivat piilotettu. Uskon tämän hämmentäneen häntä, jonka takia hän luuli, että jotkut kuvat eivät olleet siirtyneet.

Tämä päivä oli täysin vastakohta maanantaista. Töitä ja monipuolisuutta riitti töiden suhteen.

#### Keskiviikko 17. toukokuuta 2023

Sain tehtäväksi tietokoneen asennuksen, ilman tiedonsiirtoa. Asiakkaalle aktivoitiin 4 vuodeksi Office. Hänelle luotiin Microsoft-tili, johon Office aktivoitiin. Pakettiin kuului myös 4 vuoden F-secure, joka sisältää virustorjunnan, VPN:n ja salasanojenhallintaohjelman. Hän ei myöskään halunnut kuin Firefox-selaimen asennettuna, joten asennus oli yksinkertainen ja nopea.

Robotti-imuri piti nollata ja testata, jotta se voidaan myydä eteenpäin. Asiakas oli palauttanut robotti-imurin, koska hän ei saanut sitä yhdistettyä hänen verkkoonsa. Sain yhdistettyä robotti-imurin 2,4 GHz verkkoon ilman ongelmia, joten uskon, että asiakkaalla on ollut käytössä 5 GHz verkko. Robotti-imuri toimi niin kuin piti ja se pistettiin outlet-myyntiin.

Autoin asiakasta tekemään Gmailiin ryhmän, johon hän voi lisätä henkilöitä. Näin hänen on helppo tavoittaa kaikki ryhmään kuuluvat henkilöt. Aiemmin hän oli käsin lisännyt henkilöitä Excel-tiedostosta. Kalibroin yhden television ja asensin muutaman kalvon puhelimeen. Päivä oli hiljainen, vähän asennuksia tai ongelmatapauksia.

#### Torstai 18. toukokuuta 2023

Olin alkamassa kalibroimaan televisiota, kun huomasin, että keskellä ruutua näkyi musta piste. Kerroin tästä ja todettiin, että uudessa televisiossa oli kuollut pikseli. Vika dokumentoitiin tarkasti ottaen kuvia, joista ilmenee paikka sekä päivämäärä, jotta tilalle saadaan uusia tuote.

Asiakas tuli paniikissa kysymään apua, kun hänen tietokoneensa ruudulle oli ilmestynyt sivu, joka sanoi, että olette vierailleet lapsipornosivustolla ja, jos ette maksa annettua summaa, niin asiasta ilmoitetaan poliisille. Kyseessä siis on kiristysyritys saada uhri maksamaan jokin tietty summa käyttäen Paysafecardia, josta ei jää jälkeä. Onneksi kyseessä ei ollut virus vaan, mainoksesta tai hakutuloksena avattu huijaussivu. Sivua ei pystynyt sulkemaan normaalisti vaan tämä onnistui tehtävänhallinnan kautta. Varmuuden vuoksi suoritin Windowsin oman tarkistuksen virusten suhteen. Mitään ei löytynyt ja samalla asiakkaalle myytiin F-Secure, jossa on virustentorjunnan lisäksi selainlaajennus mikä estää epäilyttävät sivustot.

Helatorstai eli pyhäpäivä, niin luulin, että asiakkaita olisi ollut enemmän mutta näin ei ollut.

#### Perjantai 19. toukokuuta 2023

Asiakas tuli ja kertoi, että herätyskello ei toimi tai se jättää herätyksiä soimatta sattumanvaraisesti. Pistin kymmenen yhden minuutin herätystä ja se toimi joka kerralla. Hänen mukaansa minuutin herätykset toimisivat eri tavoin kuin vaikka monen tunnin. Yritin selittää, että sillä ei ole mitään väliä onko aikaväli minuutin vai tunnin. Uskon, että tämä oli suojautumismekanismi, koska hän voivotteli, että herätykset tietysti nyt toimivat. Sanoin, että kirjaa ylös herätykset ja seuraa, jos näin tapahtuu. En itse usko, että näin tapahtuu, vaan vika on käyttäjässä.

Suoritin tiedonsiirron vanhasta iPadistä uuteen iPadiin. Vanha iPad oli sen verran vanha, ettei tiedonsiirtoa pystytty tekemään Applen omalla tiedonsiirrolla. Tiedonsiirto tehtiin Piceaservicellä, joka kloonaa kaikki tiedostot ja tilit uuteen puhelimeen. Suureksi ongelmaksi osoittautui se, että vanhassa iPadissä oli Apple ID, jonka sähköpostiin ei päästä millään käsiksi. Nyt uudessa iPadissä on tili, jonka salasanaa ei voida nollata, koska sähköpostia ei ole. Eikä laitetta pystytä nollaamaan ilman tilin salasanaa. Ilmeisesti iPadissa on ollut kaksi Apple ID:tä, joista se vanhin tili kloonautui uuteen laitteeseen. Jätin tämän ongelman muille tehtäväksi, koska muutkaan asentajat eivät ole aiemmin kohdannut tällaista tilannetta.

Kalibroin kaksi televisiota, jotka olivat Samsungin The Frame 50" ja The Frame 65". Nämä on suunniteltu näyttämään tauluilta, joissa tietokone on erillisessä laatikossa, jotta se ei olisi niin paksu. Uusissa ja kalleimmissa malleissa automaattikalibrointia suositellaan, koska silloin näistä kalleimmista malleista saadaan kaikki irti vähäisellä työllä.

Lainalaite, joka annetaan asiakkaalle lainaksi, alkoi kaatuilemaan. Tietokone kadotti kiintolevyn, jossa Windows on asennettuna. Satunnaiset BSOD-ruudut ilmestyivät, kun tietokonetta päivitti [24]. BSOD error-koodeissa luki, että kyseessä olisi ongelmia muistin kanssa. Windowsin oma muistiendiagnostiikkatyökalu ei löytänyt ongelmia. Tietokoneelle suoritetaan lisää testejä, joiden jälkeen arvioidaan kannattaako tietokoneeseen käyttää enää aikaa.

iPadin tiedonsiirto jäi itseäni harmittamaan, koska en muistanut tarkistaa vanhan laitteen tiliä, jonka takia tiedonsiirto monimutkaistui. Kalvojen asennus ei tuota enää ongelmia, joka on hyvä juttu.

#### Viikkoanalyysi

Asiakaspalvelu luonnistuu ja itsevarmuutta tulee koko ajan enemmän. Englanniksi en ole vielä joutunut neuvomaan kuin muutaman sanan ja hyvin yksinkertaisia lauseita.

Asennukset menevät rutiinilla kysymättä apua. Loppujen lopuksi asennukset ovat yksinkertaisia ja lomakkeet sisältävät tarvittavat tiedot. Eniten aikaa menee päivityksiin ja ongelmatapauksiin, joiden vaikeusaste vaihtelee.

Työmäärältään viikko on ollut vähäinen ja hiljainen. Ehkä tähän vaikuttaa, ettei ihmisillä ole vielä kesälomia. Tämän uskon vaikuttavan suuresti, koska nyt asiakkaat koostuvat pääsääntöisesti eläkkeellä olevista tai iltapäivällä juuri töistä päässeistä ihmisistä.

Olen tyytyväinen viikon saavutuksiin ja siihen, että teen rutiininomaisesti asioita, enkä tarvitse enää apua. Olen tyytymätön töiden määrään, päivissä jonkin verran luppoaikaa, josta on vaikea kirjoittaa opinnäytetyöhön.

#### <span id="page-36-0"></span>2.4 Seurantaviikko 4.

#### Maanantai 22. toukokuuta 2023

Viikonlopun aikana on tullut kaksi tulostinta ja tietokone nollattavaksi. Ensimmäinen niistä oli lasertulostin, jossa ei ollut näyttöä. Nollaus tehtiin painamalla kahta eri nappulaa pohjassa 5 sekuntia. Toinen tulostin oli monitoimitulostin, jossa oli digitaalinen näyttö, joten nollaus tapahtui asetuksista. Tietokone bootataan USB-tikulta, josta löytyy Windowsin asennusmedia. Windowsin asennuksen kiintolevy kohdassa tyhjennetään kaikki levyt, joka riittää nollaukseksi. Nollatut tulostimet ja tietokone myydään uudelleen.

Nollausten jälkeen kalibroin kaksi televisiota. Molemmat olivat Samsungmerkkisiä, joten kalibrointi on tuttua ja helppoa.

Päivän lopuksi asensin muutaman kalvon puhelimeen, joista toinen meni pieleen. Kalvon alle jäi pölyhiukkanen keskelle ruutua, joten se piti laittaa uudelleen. Suoritin puhelimien tiedonsiirron Nokian ja Samsungin välillä. Liitin puhelimet kaapelilla, mutta jostain syystä Nokia ei tunnistanut Samsungia. USB asetuksista valitsin tiedonsiirron, mutta se ei auttanut. Siirsin tiedostot netin välityksellä, joka ei ole optimaalinen tapa siirtää tiedostoja. Onneksi tiedostoja oli kohtuu vähän, joten tiedonsiirrossa ei mennyt kuin 30 minuuttia.

#### Tiistai 23. toukokuuta 2023

Asiakas ei saanut tulostinta asennettua tietokoneeseen, joten hän osti tulostimen asennuksen. Oletin, että asennus on yksinkertainen eli johto kiinni tietokoneeseen ja Windowsin asetuksista lisää uuden tulostimen. Näin ei ollut, tietokone ei millään löytänyt tulostinta, vaikka laitteet olivat kaapelilla yhteydessä. Poistin ajurit, HP:n tulostinohjelmat ja asensin kaiken uudelleen. Latasin HP:n vanhan tulostinohjelman, jolla sain pari viikkoa sitten samantyyppisen tapauksen selvitettyä. Tietokone ei vieläkään yhdistänyt parin tunnin vianetsimisen jälkeen. Ideat alkoivat olla lopussa, joten kokeilin toista tietokonetta, ettei vaan vika olisi tietokoneessa. Toinen tietokone ei myöskään

löytänyt tulostinta, joten vika on pakko olla tulostimessa. Myymälässä oli mallikappaleena samanlainen tulostin, joka yhdisti heti tietokoneeseen. Todennäköisesti USB-portti on hajonnut tulostimesta, joka tietysti selittäisi sen, ettei tietokoneet sitä löytänyt. Asiakkaan väripatruunat eivät toimineet mallikappaleessa, koska tässä mallissa on SETUP väripatruunat. Tämä tarkoittaa sitä, tulostimen mukana tulee merkatut väripatruunat, joita on pakko käyttää vähintään kerran. Testituloksen jälkeen vaihdoin asiakkaan omat väripatruunat ja tulostin toimi normaalisti. Tämän tulostin asennuksen kanssa meni melkein puoli päivää ja turhautuminenkin oli jo lähellä.

Päivän muut tehtävät olivat tietokoneen huolto, Officen ja F-Securen aktivointi. Asensin kalvon puhelimeen ja päivän päätteeksi yritin ratkoa ongelmaa miksi iPad ei käynnistynyt ollenkaan, vaikka laite oli latauksessa.

#### Keskiviikko 24. toukokuuta 2023

Aamu oli hiljainen, joten päätin kalibroida. Kalibroin ensiksi kaksi LG:n 50 tuumaista televisiota. Ensimmäinen meni nopeasti, mutta toinen tuotti vaikeuksia. Valkotasapainoa ei saanut millään tasapainoon. Tunnin eri arvojen kokeilujen jälkeen sain parhaan mahdollisen, joka riitti. Kolmas televisio oli LG:n 77-tuumainen OLED-televisio [25]. Hintaa tällä televisiolla on 4 300 €, joten vähän jännitti suuren koon ja hinnan vuoksi. OLED on helppo kalibroida, koska mustassa värissä pikselit vain sammuvat ja värit ovat muutenkin tarkat. Kalibroin tähän myös HDR:n (High Dynamic Range), joka oli ensimmäinen kerta [26]. Tämä ei eroa muuten kuin että luminanssi on maksimikirkkaudella, joka oli yli 700 cd/m<sup>2</sup>, kuin taas SDR-kalibroinnissa se on noin 100 cd/m<sup>2</sup>, joka sopii pimeään tai hämärään huoneeseen [27].

Asiakas tuli kysymään miksi hänen telian inet.fi sähköposti ei toimi. Hetken pohdinnan ja Google-haun jälkeen selvisi, että Telialla on tekninen siirto menossa uudelle palveluntarjoajalle. Samalla vaihdoin hänen vanhan kirjainmerkkinsä uuteen osoitteeseen.

Asensin ja kirjauduin koko perheen laitteille uudella F-Securella, jonka he olivat juuri ostaneet. F-Securen ostaessa luomme asiakkaan kanssa hänelle tilin ja avustamanne häntä asentamalla F-Securen ohjelmistot laitteisiin.

Oli hiljainen päivä, ei ollut laitteiden asennuksia eikä tiedonsiirtoja. Päivä oli pääsääntöisesti asiakaspalvelua ja kalibrointia.

#### Torstai 25. toukokuuta 2023

Puhelimen asennus ja tiedonsiirto vanhan Honorin ja Samsungin välillä [28]. Tiedonsiirto onnistui Samsungin Smart Switch -sovelluksella ongelmitta ja tilitkin siirtyivät samalla. Itse tiedonsiirto kesti melkein pari tuntia, johtuen siitä, että kuvia, videoita ja sovelluksia oli melkein 50 GB. Yleensä kahden eri merkin väliset tiedonsiirrot eivät aina onnistu, joten olin yllättynyt, ettei ongelmia ilmentynyt. Samalla yritin asentaa Honorin aktiivisuusrannekkeen, mutta Honorin Health App ei tukenut kyseistä aktiivisuusranneketta. Uskon, että syy tähän oli se, että aktiivisuusranneke oli sen verran vanha.

Toinen puhelimen asennus ja tiedonsiirto oli Xiaomin ja Samsungin välillä, joka myös onnistui Samsungin Smart Switch -sovelluksella.

Kalibroin kolme televisionia automaattikalibroinnilla, joten pystyin tekemään muita asennuksia samalla kuin tietokone teki säädöt. Tämä on automaattikalibroinnin positiivinen puoli.

Navigaattorin päivitys päivitetyllä Euroopan kartalla. Tämä päivitys oli kooltaan noin. 10 GB, joka kesti noin 3 tuntia asentaa navigaattoriin. Asensin ennätysmäärän kalvoja puhelimiin, neljä kalvon asennusta ilman virheitä.

#### Perjantai 26. toukokuuta 2023

Aamu alkoi puhelimen tiedonsiirrolla ja asennuksella. Molemmat puhelimet olivat merkiltään Samsungeja ja tiedonsiirto-ohjelmana oli Samsungin Smart Switch. Tiedon- ja tiliensiirto sujui ongelmitta ja asiakas oli tyytyväinen.

Asiakas kysyi apua Google-tilille kirjautumiseen. Hän ei jostain syystä pystynyt kirjautumaan tietokoneella Google-tililleen, mutta hän oli sisään kirjautuneena

puhelimellaan. Google ei lähettänyt kaksivaiheisen vahvistuksen numero, jolla hyväksytään kirjautuminen uuteen laitteeseen. Yritin muutaman kerran kirjautua, jonka jälkeen huomasin, että puhelimessa oli virransäästö päällä. Virransäästö oli jostain kumman syystä estänyt puhelimen ilmoitukset. Yritin vielä kerran kirjautua, mutta tilille oli yritetty kirjautua liian monta kertaan ja meni pariksi tunniksi lukkoon. Sanoin asiakkaalle, että yrittää kirjautua uudelleen parin tunnin päästä.

Kahden iPadin tiedonsiirto sujui melkein ongelmitta. Asiakas ei halunnut luovuttaa kirjautumistietojaan, mikä vaikeuttaa asiaa, varsinkin Applen tuotteissa. Ilman Apple ID:tä on todella vaikea tehdä yhtään mitään, joten soitin asiakkaalle ja hän suostui kertomaan tarvittavat tiedot. Tiedonsiirrossa ei ollut muita ongelmia. Asiakkaan noudettaessa laitoimme hänelle sormenjälkitunnistuksen.

Loppupäivä meni kahden Samsungin TV:n kalibroinnissa. Ensimmäinen meni automaattikalibroinnilla ja toinen manuaalisesti. Palautuksena tuli myös Nokian TV, joka piti tarkistaa ja nollata, jonka jälkeen se myydään uudelleen.

#### Viikkoanalyysi

Nyt on kuukausi täynnä, johon on mahtunut monenlaista työtä. Tietokoneiden asennukset ja tiedonsiirrot menevät jo rutiininomaisesti. Puhelimen asennukset ja tiedonsiirrot riippuvat puhelimien merkistä. Itselläni ei ole ollut aiemmin Applen laitteita, joten koko käyttöjärjestelmä ja käytännöt ovat olleet itselleni uusia. En ole vielä tehnyt yhtään Applen tietokone asennusta tai tiedonsiirtoa, joten odotan tätä innolla, jotta pääsen käyttämään macOS-käyttöjärjestelmää [29]. Samsungin puhelimet ovat itselleni tuttuja jo ennestään. Samsungin Smart Switch -sovellus tekee suurimmasta osasta Android-laitteiden tiedonsiirtoja helppoja ja yksinkertaisia. Kuukauden asennuksia tehneenä, en ole kysynyt apua muilta asentajilta.

Ennen kuin aloitin, oli itselläni mielikuva itsestäni, että vihaisin asiakaspalvelua. Syy tähän on, että olen persoonaltani hiljainen introvertti, joten tuntemattomille ihmisille puhuminen ei tule luonnostaan. Kuukauden jälkeen huomasin, että on

mukava olla avuksi ja eikä asiakaspalvelu ole sittenkään niin kamalaa. Se että tiedän alasta auttaa myös kasvattamaan itsevarmuutta kohtaamaan erilaisia tilanteita, joista taas opin uusia asioita ja käytäntöjä.

Viikko oli työmäärältään ideaali ja parempi kuin aiempi viikko. Kaikkia asennuksia oli enemmän, kalvoja, kalibrointia ja asiakaspalvelua. Viikko meni nopeasti tämän takia. Töiden suoritusaika on myös oleellisesti nopeutunut, kun kokemusta on kertynyt.

Kaikkien osa-alueiden mukaan paras viikko. Töitä oli monipuolisesti, eikä tehtävät tuntuneet työltä, joka on hyvä merkki. Asiakkailta ja muilta asentajilta saadut kehut luovat itsevarmuutta. Ainoan ongelman huomaan on se, että tehtävissä on toistuvuutta, joka ei taas tee opinnäytetyöstä monipuolista.

<span id="page-41-0"></span>Seurantaviikko 5.

#### Maanantai 29. toukokuuta 2023

Automaattikalibroin kaksi Samsungin televisiota. Samalla kuin tietokone kalibroi, suoritin tiedonsiirron kahden iPhonen välillä. Tiedonsiirron valmistuttua opastin asiakasta uuden iPhonen käytössä.

Asiakas ei osannut käyttää uudessa puhelimessaan pankkisovelluksia. Onneksi asiakkaalla oli kaikki tunnukset mukana, joten käyttöönotto oli kohtalaisen nopea ja mutkaton. Samalla opastin häntä käyttämään Microsoft OneDrivea, joka varmuuskopioisi kuvat automaattisesti. Jostain syystä tämä ei ollut päällä ja uudelleen kirjautuminen korjasi tämän ongelman.

Jälleen yksi tulostusongelma, jossa asiakas ei saanut 5G-mobiilireitittimeen yhdistettyä tulostinta. Hän sanoi, että ongelma ilmeni heti kun hänelle vaihdettiin uusi mobiilireititin. Onneksi hänellä oli kaikki tarvittavat laitteet mukana, jotta pääsin heti ratkaisemaan tätä ongelmaa. Yritin yhdistää tulostimen mobiilireitittimen langattomaan verkkoon, mutta jostain syystä tulostin ei yhdistynyt. Muutin reitittimen asetuksia siten, että 2,4 GHz ja 5 GHz langattomat yhteydet olisivat erikseen. Tulostin oli sen verran vanha, ettei se edes löytänyt 5 GHz:n verkkoa. Nollasin tulostimen, mutta siltikään en saanut sitä yhdistettyä.

Päivän lopuksi asensin ja päivitin kahta uutta tablettia, jonka jälkeen nollasin palautettuja laitteita. Asiakaspalautukset olivat TomTom-navigaattori ja Wifivahvistin.

#### Tiistai 30. toukokuuta 2023

Asiakas ei saanut tulostinta yhdistettyä langattomasti MacBookin kanssa. Itselleni MacBook ei ole tuttu, joten jouduin mukavuusalueen ulkopuolelle. Hetken pohtimisen ja ohjeiden lukemisen jälkeen sain USB-kaapelin kanssa tulostettua. Asiakkaalla ei ollut reititintä mukana, joten oli mahdotonta asentaa yhdistää tulostinta langattomasti. Hän kuitenkin halusi yrittää kännykän netin kanssa, josta jaettiin netti, mihin tulostin yhdistettiin. En saanut tulostinta yhdistymään, johtuen siitä, että iPhone hotspot jakaa automaattisesti 5 GHz

verkon. Yritin noin tunnin saada tulostinta yhdistämään, jonka jälkeen asiakas ei enää jaksanut odottaa ja halusi palauttaa tuotteen. Nollasin tulostimen ja vein sen uudelleen myytäväksi. Jälkikäteen tutkisin netistä, että iPhonen asetuksista olisi voinut vaihtaa hotspot verkon taajuutta.

Vanhempi henkilö tuli kysymään apua kaapatun Facebook-tilin kanssa. Hän oli joutunut huijausviestin uhriksi ja viestissä kysyttiin hänen puhelinnumeroansa. Itselleni aivan uusi tilanne, joten aloitin tutkimalla ohjeita tähän Facebookin sivuilta. Vaikeaksi tämän teki se, että hän oli jo luonut uuden tilin samalla sähköpostilla, joka oli kaapattu. Salasanan vaihtoa ei siis voinut tehdä kaapatulle tilille vaan Facebook ohjasi sen uudelle tilille. Facebookin ohjeissa luki, että jos tarpeeksi moni kaveri ilmoittavat tilin kaapatuksi tili menisi lukkoon. Kerroin tämän hänelle ja myös sen, että tilille ei voi tehdä muuta kuin odottaa, että Facebook sulkisi tilin.

Tein tiedonsiirron kahden Honor-puhelimien välillä. Tiedonsiirto ei jostain kumman syystä onnistunut Honorin omalla ohjelmalla, joten yhdistin puhelimet tietokoneeseen ja siirsin tiedot PiceaServicesen kanssa. Tiedonsiirto onnistui ja asiakas oli tyytyväinen. Samalla asiakkaan naisystävä halusi, että laittaisin uuden SIM-kortin hänen puhelimeensa.

Vanhan iPhonen testaus, jotta se voitaisiin myydä uudelleen ja asiakas saisi hyvitystä vanhasta laitteesta. Kaikki testit menivät läpi, paitsi näyttö. Näyttöön oli palanut kiinni valkoinen ympyrä. Tämä on luontaista OLED-näytöille, jos ruudussa on staattinen kuva pitkiä aikoja. Tämä johtuu siitä, että siinä kohdassa olevat LED-valot kuluvat nopeammin kuin muut, joka näyttäytyy palamisena.

Kiireisen aamun ja päivän jälkeen nollasin älyovikellon sekä päivitin vanhan tietokoneen Windows 7:sta Windows 10:neen. Samalla päivitin kaikki ohjelmat ja poistin vanhat, jotka eivät tue Windows 10:tä. Näin ei ole yhteensopivuus riskiä, että vanhat ohjelmat sekoittaisivat päivitetyn tietokoneen. Tietokone ei tukenut päivitystä Windows 11:seen vanhan raudan takia.

#### Keskiviikko 31. toukokuuta 2023

Ensimmäinen huono asiakaskohtaaminen viikolla 5. Asiakas halusi tietää enemmän hänen ostetusta huolenpidostansa. Selitin hänelle enemmän mitä huolenpito pitää sisällään. Asiakkaan mukaan hänelle ei ollut kerrottu tarpeeksi selkeästi asiasta ja kuitista hän ei saanut selville mitä palvelu pitää sisällään. Kysyin häneltä papereita, jotka tulevat kaikkien asennusten mukana. Asennuslomakkeesta selviää kaikki olennaiset asiat mitä laitteille ja tileille on tehty sekä huolenpito paperi, jos on sen ostanut. Hän näytti laput ja kaikki tarvittavat paperit oli hänelle annettu. Kysyin häneltä, onko hän lukenut niitä, johon hän vastasi, että ei ole. Tästä hän suivaantui, koska tiesi, että oli itse mokannut. Asiakas oli kiihtynyt ja äänekäs, mikä oli uusi tilanne itselleni. En tietenkään itse kiihtynyt, vaan rauhallisesti jatkoin kertomalla mitä palveluja hänelle kuuluu. Hetken päästä hän rauhoittui ja ymmärsi tilanteen. Lopuksi hän pyysi anteeksi ja poistui paikalta.

Päivä oli suurin osaksi hiljainen, asennuksia oli vain muutamia. Yksi tehtävä oli kopioida vanhan Doron numerot uuteen Doroon [30]. Ongelman tuotti se, että SIM-kortti oli lukossa ja pyysi PUK-koodia. Jouduin kysymään apua myyjältä, joka kirjautui operaattoritunnuksilla ja saimme asiakkaan SIM-kortin auki. Näiden lisäksi oli kalvon asennus ja puhelimen asennus ilman tiedonsiirto menivät rutiinilla sekä kalvokin onnistui.

#### Torstai 1. kesäkuuta 2023

Päivän teemana oli televisioiden kalibrointi. Kaikki kalibroinnit tein manuaalisesti, joka on nopeampi tapa mutta ei tarkin ja paras mahdollinen, koska tietokone käy nopeammin läpi kaikki väritasot, arvot ja asetukset kuin ihminen. Aloitin kalibroinnin LG C3 65-tuumaisella televisiolla, jossa on webOSkäyttöjärjestelmä [31]. Tämän jälkeen pääsin kalibroimaan itselleni uutta merkkiä, 43-tuumainen HiSense A7G QLED [32], [33]. Näissä on VIDAAkäyttöjärjestelmä, jota en ole ennen käyttänyt [34]. VIDAA:n ja webOS:n suurimmat erot ovat ulkoasussa ja käyttöjärjestelmän nopeudessa. LG C3 OLED on hinnaltaan kolme kertaa enemmän kuin HiSensen. Paneelit ovat

täysin erilaiset, LG:ssä on OLED-paneeli ja Hisensessä QLED. Silti käyttöjärjestelmän optimoinnissa LG ei ole onnistunut ja HiSense taas on. Järjestelmien valikot ja ominaisuudet ovat melkein kopioita toisistaan. VIDAA ja webOS -käyttöjärjestelmien televisioissa pitää muistaa kopioida muutetun kuvatilan asetukset kaikille HDMI-ulostuloille. Tämä siksi, jotta muutetut asetukset tulevat voimaan sovelluksissa. Tämän voi tarkistaa avaamalla jonkin sovelluksen ja valitsemalla kalibroidun kuvatilan, jotta TV muistaa käyttää kalibroitua kuvatila sovelluksissa. Käyttöjärjestelmissä on paljon vaihtelevuutta ja muita outoja ominaisuuksia, joita pitää muistaa.

Kalibroin myös Samsung TQ65Q60C:n, joka on Samsungin halvempia QLEDmalleja. Samsungin TV:t on Tizen OS -käyttöjärjestelmä [35]. Tässä mallissa käyttöjärjestelmä toimi ongelmitta. Halvemmissa Samsungin malleissa Tizen tuntuu hidastuvan hinnan mukaan, samoin kuten LG:n TV:t.

Päivän kalibrointi saldo oli 11 eri TV:tä, joista kahteen tein HDR-kalibroinnin eli yhteensä 13 kalibrointia. HDR-kalibrointi tehdään pääsääntöisesti kalleimpiin malleihin, joissa on paremmat paneelit. Muut kalibroinnit olivat halpoihin malleihin. Halvemmissa malleissa paneelit ovat huonoja, joten niiden säätäminen on rajoitettua, joka taas tekee kalibroinnista nopeaa.

#### Perjantai 2. kesäkuuta 2023

Aamulla vanhempi henkilö tuli kysymään apua vanhan puhelimensa kanssa. Puhelin oli näyttölukossa eikä hän tiennyt pääsykoodia, jolla puhelin saataisiin auki. Hänen mukaansa puhelin oli mennyt itsestään lukkoon, eikä hän ole laittanut pääsykoodia. Hän oli yrittänyt laittaa pääsykoodia liian monta kertaan ja puhelin oli mennyt lukkoon 45 minuutiksi, joten emme voineet yrittää avata puhelinta. On mahdotonta, että puhelin olisi itse keksinyt pääsykoodin, joten kerroin tämän hänelle. Hän vakuutti, ettei ole itse pistänyt pääsykoodia. Tämän jälkeen kerroin, että voimme yrittää nollata puhelimen, mutta hän ei halunnut menettää tietojaan. Sanoin, että emme voi tehdä asialle mitään ja että yrittää itse uudelleen arvata pääsykoodia.

Tiedonsiirto rikkinäisestä pöytäkoneesta uuteen kannettavaan. Tiedonsiirto tehtiin ottamalla kiintolevy pois pöytäkoneesta. Onneksi kiintolevy ei ollut rikki, joten tiedonsiirto oli mahdollista. Tiedonsiirrossa otin User -kansion talteen, josta siirtelin kansiot oikeisiin paikkoihin uudessa koneessa. Tiedonsiirron jälkeen piti asentaa AutoCAD 2016 asiakkaan DVD-levyltä. Levyn mukana tuli aktivointikoodi, joka onneksi toimi. Asennus onnistui, mutta en saanut ohjelmaa auki. Muutaman minuutin Google-haun jälkeen löysin ratkaisun ongelmaan. Olin asentanut 64 bit -version ohjelmasta, joka ei jostain syystä toiminut. Vaihdoin acismobj20.dbx ja AcScene0E.dbx -tiedostot 32-bittisiin, jonka jälkeen AutoCAD avautui. AutoCAD toimi muuten oikein, mutta ohjelman skaalaus oli pielessä. Taas muutaman Google-haun jälkeen löysin ratkaisun ongelmaan. Kannettavassa oli 150 % skaalaus päällä, jonka takia 2016 vuoden AutoCAD skaalautui 150 %, mutta se ei osannut täyttää koko ruutua. Muutin skaalauksen 100 %, mutta nyt kaikki kuvakkeet olivat liian pieniä 15 tuuman kannettavassa. Ratkaisu tähän oli ohittaa Windowsin määrätty skaalaus. Laitoin AutoCAD.exe tiedostossa suuren DPI-skaalauksen ohituksen päälle. Näin ohjelma täytti koko ruudun ja ohjelma toimi niin kuin pitikin. [35]

Kahden Samsungin tiedonsiirrossa ei ollut ongelmia ja samalla asensin kalvon uuteen puhelimeen. Asiakas halusi hyvityksen vanhasta puhelimesta, joten suoritin sille testit, jossa testataan voidaanko puhelin uudelleen myydä. Kyseessä oli Samsung S21, jossa on OLED-paneeli. Testissä selvisi, että näyttö oli palanut kiinni, joten sitä ei voida myydä uudelleen. Asiakas piti vanhan puhelimen varapuhelimena, koska siitä saatu hyvitys olisi ollut todella pieni palaneen näytön takia.

Päivän päätteeksi kalibroin yhden esillä olevan television, joka oli poistomyynnissä. Kalibroinnin jälkeen unohdin pakata virtajohdon mukaan ja asiakas oli jo noutanut tuotteen. Soitin hänelle ja pahoittelin asiaa sekä kerroin, että voi noutaa virtajohdon asennuspisteeltä. Virhe jäi harmittamaan, koska kyseessä oli huolimattomuusvirhe, jonka olisi voinut helposti välttää.

#### Viikkoanalyysi

Viikko alkoi rauhallisesti, mutta vauhti kiihtyi päivä päivältä enemmän. Töitä oli jopa niin paljon, että niitä piti laittaa tärkeysjärjestykseen, jotta luvatut työt saatiin tehtyä aikataulussa. Mielestäni minulla on hyvä paineensietokyky, joten kiire ei tuottanut vaikeuksia. Eikä virheitäkään ole sattunut viiden viikon sisällä. Ainut iso virhe oli virtajohdon unohtaminen television paketista.

Töitä on myös ollut monipuolisesti, joka on aina hyvä kokemuksen ja tulevaisuuden kannalta. Tein yhden päivän pelkästään TV:n kalibrointia, josta sain paljon uutta kokemusta ja tietoa eri malleista, jota voin hyödyntää jatkossa. Puhelimien, tietokoneiden asennukset ja tiedonsiirrot sujuvat melkein täydellisesti. Ainut missä tarvitsen apua, on älykellot ja aktiivisuusrannekkeet. Näitä myydään suhteessa muihin laitteiseen todella vähän, joten asennukset ovat harvinaisia. Ongelmanratkaisua oli laidasta laitaan, joka oli hyvä juttu opinnäytetyön kannalta.

Viikon asiakaspalvelu oli vuoristoratamainen. Koin ensimmäisen negatiivisen ja aggressiivisen vuorovaikutuksen asiakkaan kanssa. Tästä valkeni itselleni asiakaspalvelun kääntöpuoli. Tämä oli tärkeä uusi kokemus, jota harvoin pääsee kokemaan. Opin, että rauhallisena pysyminen vie pitkälle. Aluksi säikähdin tilannetta, mutta tiesin, että tämä tilanne oli yksi sadasta. Muut vuorovaikutukset asiakkaiden kanssa ovat olleet mukavia ja olen saanut paljon positiivista palautetta asiakkailta sekä kollegoilta.

Reilusti yli puolet seuranta-ajasta tehty ja huomaan, että työtehtävien suorittaminen nopeutuu. Pystyn tekemään kalibrointia ja asennuksia samaan aikaan, joka nopeuttaa ja lisää valmiiden töiden määrää. Pystyn myös itsevarmasti ottamaan töitä nopeammin vastaan ja luvata tämän asiakkaalle.

#### <span id="page-47-0"></span>2.5 Seurantaviikko 6

#### Maanantai 5. kesäkuuta 2023

Asensin neljä uutta kannettavaa tietokonetta käyttövalmiiksi. Kannettavien merkit olivat Lenovo ja Acer. USB-tikulta puhdas Windows media, jossa ei ole Acerin ja Lenovon maksettuja ohjelmia. Acerin ja Lenovon BIOS-näppäin on F2 ja F12 on boot menu, josta valitaan USB-tikku [36]. Koneissa on Windows S mode, jonka takia biosista pitää ottaa secure boot pois päältä, jotta USB-tikulta voidaan asentaa uusi Windows. Asennuksen jälkeen Windows päivitetään uusimpaan versioon Windows Updaten kautta ja samalla kaikki laiteohjaimet päivitetään. Tietokoneisiin ladataan merkkikohtaiset sovellukset, joista haetaan myös päivitykset. Kun kaikki on päivitetty, laitetaan secure boot takaisin päälle ja tietokone pakataan takaisin pakettiin. Pakettiin merkitään päivämäärä, jotta voidaan seurata milloin mitäkin on päivitetty.

Asiakkaalla oli ongelma Redmi puhelimen kanssa. Puhelimen käyttöjärjestelmä kaatuili koko ajan ja heti uudelleen käynnistämisen jälkeen. Puhelin meni boot recovery tilaan, jossa pystyi valita normaalin käynnistämisen, puhelimen nollauksen ja suojattuun tilaan käynnistäminen. Puhelin pysyi pari sekuntia etusivulla, jonka jälkeen puhelin uudelleen käynnistyi. Vika on todennäköisesti korruptoituneesta käyttöjärjestelmästä tai päivityksestä, joka kaataa koko käyttöjärjestelmän. Asiakas päätyi helpompaan ratkaisuun ja hankki uuden puhelimen. Vanha Google-tilin varmuuskopio löytyi, mutta siitä ei saatu kaikkia tietoja siirrettyä.

Päivä oli muuten hiljainen, ainoat tehtävät olivat tietokoneiden esiasennus, puhelimen asennus ja kahden TV:n kalibrointia.

#### Tiistai 6. kesäkuuta 2023

Tiedonsiirto vanhasta kannettavasta tietokoneesta uuteen. Vanha oli jäänyt täysin jumiin. Aluksi epäilin, että kannettavassa olisi näyttö rikki, mutta kuvaa ei tullut erilliselle näytöllekään. Tässä tilanteessa helpoin ratkaisu on irrottaa kiintolevy tietokoneesta. Irrotin kiintolevyn vanhasta kannettavasta ja liitin sen

uuteen adapterilla uuteen tietokoneeseen. Siirsin user-kansiosta kaikki tärkeät tiedostot uuteen user-kansioon.

Olin aloittamassa kalibroimaan Samsungin 50-tuuman TV:tä, kun huomasin, että TV:n paneeli on täysin rikki. TV oli vasemmasta yläkulmasta saanut osuman, joka levisi ympäri TV:tä. Paketissa oli pieni kolhu, joka on ilmeisesti ollut niin kova, että paneeli on hajonnut. TV:stä ja paketista otettiin kuvia todisteeksi valmistajalle, jotta saadaan tilalle uusi. Tämän jälkeen jatkoin normaalisti kalibrointia ja muut TV:t olivat kunnossa.

Asiakaspalautuksena tuli tietokone, joka piti tarkistaa ja nollata. Tietokone oli muuten kunnossa, mutta nollaus Windowsin asetuksista ei onnistunut. Nollauksen loppuvaiheessa ilmeni aina ongelma, ja se jäi jumiin mustalle ruudulle. Tietokone piti sulkea virtanappia pitäen pohjassa, jotta pääsisin Windowsiin käsiksi. En myöskään päässyt pöytäkoneen BIOS-asetuksiin tai nähnyt valmistajan logoa tietokonetta käynnistäessä. Tietokone on työasema, joka on suunniteltu ammattikäyttöön. Tietokoneesta löytyi NVIDIA:n RTX A2000 näytönohjain, joka on suunniteltu 3D-mallinukseen ja animaatioihin. Erillinen näyttö oli kiinni emolevyssä, joka voisi olla yksi syy miksi ruutu on aina musta. Näytönohjaimessa on neljä mini DisplayPort-paikkaa, ja en löytänyt adapteria, jolla saisin näytön suoraan näytönohjaimeen kiinni. Huomenna yritän uudelleen adapterin kanssa.

Asiakas tuli kysymään apua hänen pelikannettavansa kanssa. Pelikannettava kuulemman kaatuilee ja pätkii kovassa rasituksessa. Ajoin FurMark rasitustestin, 5 minuutin rasituksen jälkeen pätkiminen alkoi. Näytönohjaimen lämpötilat olivat suurimmillaan 85 °C astetta, joka on normaalia pelikannettavalle. Pelikannettavassa ei ollut Asus Armoury Crate, joka on valmistajan ohjelmistoa, jolla hallitaan tuulettimien ja virransyöttöä. Ohjelmiston asennuksessa ilmeni myös ongelma. Ohjelmisto asentui tietokoneelle, mutta ohjelmaa avattaessa ohjelma kaatuu ilman mitään virheilmoitusta. Uudelleen asensin ohjelmiston ja silti sama ongelma ilmeni ohjelmaa avattaessa. Pelikannettava jää yön yli, jotta voin jatkaa huomenna ongelman selvittämistä.

#### Keskiviikko 7. kesäkuuta 2023

Jatkoin aamulla eilisen asiakaspalautus ongelman kanssa, jonka nollaamisessa ilmeni ongelmia. Ratkaisu oli onneksi yksinkertainen ja olin aiemmassa pohdinnassa oikeassa. Adapterin kanssa sain näytön liitettyä suoraan näytönohjaimeen ja Windowsin palautusruutu tuli näkyviin. Tein vielä BIOS:sista Lenovon hardware testin varmistaakseni, ettei komponenteissa ole vikaa. Testi meni läpi, jonka jälkeen nollasin Windowsin ja tietokone meni uudelleen myyntiin.

Puhelinasennuksia oli tänään kolme kappaletta. Kaikki kolme asennusta sujuivat ilman suurempia ongelmia. Yhdessä puhelimessa ei WhatsApp halunnut millään palauttaa viestejä varmuuskopiolta, mutta kuvat sekä videot kyllä tulivat. Asensin WhatsAppin uudelleen ja tein uuden varmuuskopion, jonka jälkeen viestit ja mediat tulivat.

Päivään mahtui muutama kalvon asennus ja ensimmäistä kertaan asensin kalvon Applen älykelloon. Älykello on reunoilta kaareva, joten odotin että kalvo olisi vaikea saada kiinni. Yllätyksekseni kalvo istui helposti ja reunat liimautuivat kiinni.

Päivän päätteeksi tuli tulostinongelma. Tulostimen testitulostuksessa kirjaimet leikkaantuivat vaakatasossa puoliksi. Todennäköisesti tulostimen tulostuspäät tarvitsevat kohdistamista. Tein HP:n ohjeiden mukaan tulostuspään kohdistuksen, mutta tulostin tulostaa vieläkin väärin. Tulostin on todennäköisesti rikki, mutta jatkan huomenna testien suorittamista.

#### Torstai 8. kesäkuuta 2023

Aamulla tuli lähetys, jossa oli 8 uutta Lenovon kannettavaa, joihin piti esiasentaa puhdas Windows. Osissa tietokoneista oli Windowsin S-mode, joka on Windowsin turvallinen versio eli kaikki ohjelmat ladataan Windowsin kaupasta, eikä ole mahdollista itse ladata netistä ohjelmia. Asensin pitkin päivää tietokoneita, koska piti jättää tilaa mahdollisesti päivällä tuleville asennuksille.

Sain tehtäväksi puhelimen tiedonsiirron Dorojen välillä. Dorot ovat vanhuksille suunnattuja puhelimia, joihin voi liittää myös turvarannekkeen. Molemmat Dorot olivat älypuhelimia, joten tiedonsiirto meni samanlailla kuin millä tahansa älypuhelimella. Uuteen Doroon liitettiin turvaranneke, joka toimii Bluetoothin kanssa [37].

Asiakas tuli kysymään apua sähköpostiin tulleista viesteistä liittyen hänen Office-tilaukseensa. Hän oli tulostanut viestiketjun ja laskun, jossa ilmeni, että hän on keskustellut huijarin kanssa. Viestit olivat huonosti käännetty ja tulivat oudosta osoitteesta, joka yritti esittää Microsoftin tukisähköpostia. Aluksi huijausviestien takia epäröin, että onko lasku edes oikea. Hetken tiedustelun jälkeen ilmeni, että lasku oli oikea. Lasku oli kuukausiveloitus Office-paketista, joka on 7 euroa kuukaudessa, mistä en ollut aikaisemmin kuullut.

Normaali puhelinasennus, johon tuli mutkia matkaan. Työtä vastaanottaessa en huomannut katsoa lomakkeesta tai kysyä asiakkaalta vanhan puhelimen pääsykoodia. Yritin tavoittaa asiakkaan puolisoa, joka oli maksanut puhelimen ja asennuksen, mutta hän oli kuulemman jättänyt puhelimen kotiin. Onneksi lupasin ennen tätä tapahtumaa, että puhelin asennus olisi tunnissa valmis, joten ei tullut isoa aikahävikkiä. Päivitin uuden puhelimen järjestelmän ja Googlen oletussovellukset valmiiksi, jotta siirto olisi mahdollisimman nopea, kun asiakas saapuisi noutamaan laitettaan. Pahoittelin tilannetta ja hän sanoi, ettei haitannut odottaa kauemmin kuin piti. Hän sanoi, että on lomalla niin vapaa-aikaa on.

Päivän päätteeksi asensin ja päivitin loput aamulla tulleet kannettavat. Samalla kalibroin LG:n uusia 2023-vuoden TV:tä. Uusissa LG:n malleissa käyttöjärjestelmä on ulkoasultaan uusi, joten asetusten ja valikkojen löytäminen vaatii totuttelua.

#### Perjantai 9. kesäkuuta 2023

Sain tämän päivän tehtäväksi tehdä kalibrointeja. Liikkeeseen oli tullut iso lähetys televisioita, jotka piti kalibroida ensi viikkoa varten. TV:t olivat merkiltään Samsungeja ja LG:tä, jotka ovat onneksi helppoja ja nopeita kalibroida. Tein päivän aikana 16 kalibrointia ja 13 eri TV:tä. Osaan tuli HDR kalibrointi, siksi

kalibrointeja on enemmän. Laskin myös, että olen tehnyt kuuden viikon aikana noin 100 kalibrointia, joka on yllättävän paljon. Päivän aikana tuli myös tutuksi eilen mainittu LG:n käyttöjärjestelmän uusi ulkoasu.

Asennusten osalta päivä oli todella hiljainen. Yksi puhelin asennus ja muutama kalvon asennus. Tiistain pelikannettava tuli takaisin ja saimme luvan asentaa Windowsin uudestaan. Uudelleen asennuksen jälkeen Asuksen Armoury Crate -ohjelma alkoi toimimaan ja pystyimme kontrolloida tuulettimia, jotta lämpötilaa voitaisiin laskea. Pätkiminen voi johtua korkeasta lämpötilasta, mutta uskon, että Windowsin uudelleen asennus sekä uudet ajurit auttavat pätkimistä.

#### Viikkoanalyysi

Viikko oli viime viikkoa hiljaisempi. Viikkoon mahtui istuskelua töiden lisäksi. Viikolla oli erilaisia ongelmatapauksia, joita piti tutkia. Torstaina asensin tietokoneita valmiiksi ja samalla tein muutaman kalibroinnin. Perjantai taas meni pelkästään kalibroiden. Alkuviikko oli töiden osalta monipuolista ja loppuviikosta yksipuolista. Tämä johtui siitä, että varastolle oli tullut uusia tietokoneita ja televisioneita, joita piti asentaa sekä kalibroida ensi viikkoa varten. Töiden yksipuolisuus ei itseäni haittaa ja olen jo tehnyt monipuolisesti paljon asennuksia, joten niistä on tullut jo rutiineja.

Asiakaspalvelutehtäviä oli vähiten, koko seurantaviikkojen aikana. Muut asentajat olivat enemmän asiakkaiden kanssa tekemisissä ja taas itse tein asennukset.

Kokonaisuudessaan viikko meni nopeasti, joka on tietysti hyvä merkki, että työtehtävät eivät ole pitkästyttäviä. Asennusten lisäksi viikkoon mahtui myös muutama ongelmatapaus, joita pystyin tutkimaan rauhassa. Ylipäätään töiden määrä oli optimaalinen, sain itse päättää mitä tehdä, eikä niiden kanssa ollut kiirettä.

#### <span id="page-52-0"></span>2.6 Seurantaviikko 7.

#### Maanantai 12. kesäkuuta 2023

Aamupäivän töitä oli esiasentaa kannettava tietokone valmiiksi. Tietokoneeseen ladattiin Chrome ja F-secure. Aktivoin F-securen asiakkaan antamalle sähköpostille. Ohjelmien jälkeen päivitin tietokonetta HP:n assistant -ohjelmasta ja Windows Updatesta, jotta tietokone olisi uusimmassa versiossa.

Vanhempi asiakas halusi apua langattomien nappikuulokkeiden liittämisessä. Itse yhdistäminen tehtiin bluetoothin kautta, joten se ei ollut vaikeaa. Kävimme prosessin muutaman kerran läpi ja kerroin hänelle mitä kukin valo tarkoittaa, kun ne palavat tai mitä valojen vilkkuminen tarkoittaa.

Dorosta piti siirtää yhteystiedot uuteen Emporiaan, joka on itselle uusi tuttavuus. Emporia on myös vanhuksille suunnattu puhelinmerkki. Tässä mallissa oli normaalin Androidin käyttömahdollisuus, mutta asiakas halusi käyttää yksinkertaistettua versiota. Yksinkertaisessa versiossa ulkoasua on selkeytetty isontamalla fontteja ja kuvakkeita sekä piilottamalla turhia asioita. Etusivulta löytyi neljä suurta neliötä, jotka sisälsivät soittaminen, kuvat, info ja Whatsapp kuvakkeet. Tiedonsiirto tehtiin kopioimalla puhelimesta olevat numerot SIMkortille, joka laitettiin uuteen laitteeseen. Yllätyin, että kyseisestä mallista SIMkortti laitettiin akun alle, kuten vanhoissa puhelimissa oli tapana. Myös akun pystyi itse vaihtamaan uuteen, joka oli ohuella johdolla kiinni piirilevyyn.

Loppupäivän kalibroin erilaisia TV:itä, joista yksi oli 85-tuumainen. Kalibroin myös 42 ja 48-tuumaiset OLED TV:t, johon tuli SDR sekä HDR kalibrointi. Kyseiset TV:t tuottivat ongelmia valkotasapainon kanssa HDR-puolella. Jostain syystä punaisen arvo ei muuttunut olleenkaan, mutta sininen kyllä muuttui. Tein parhaat mahdolliset muutokset mitä pystyin ottamalla tämän huomioon. Sain myös kuulla, että mahdolliset kesätyöt eivät ole mahdollisia. Tämä latisti tunnelmaa ja laski motivaatiota.

#### Tiistai 13. kesäkuuta 2023

Asiakkaan pelikannettavan Windows ei bootannut oikein. Yritin korjata ongelmaa Windowsin omalla käynnistysongelmien vianmäärityksellä. Kaikki vianmääritykset ilmoittivat, että Windows ei pystynyt korjata ongelmaa. Kysyin asiakkaalta, että onko ok asentaa Windows uudelleen. Uudelleen asennuksen yhteydessä huomasin, että akkua oli vain 13 % eikä asiakas tuonut laturia. Akku tyhjeni ennen kuin Windows ehti asentua, joten piti aloittaa asennus alusta. Onneksi myymälässä oli esillä melkein samanlainen pelikannettava, josta pystyin lainaamaan laturia. Alustin asemat uudelleen ja aloin asentamaan Windowsia. Tietokoneessa oli vain muutama peli, joten ei tarvinnut ottaa tietoja talteen. Uudelleenasennuksen jälkeen kaikki toimi normaalisti ja asiakas kiitti hyvästä palvelusta.

Muuten päivä oli hiljainen, ei yhtään puhelin- tai tietokoneasennusta, joten oli aikaa kalibroida. Kerkesin noin 8 tunnissa tekemään 19 kalibrointia, joista 13 oli eri TV:tä eli paljon nostelua ja pakkaamista. Ei olisi pakko tehdä näin paljon kalibrointeja, mutta olla tekemättä mitään ei myöskään innostanut.

#### Keskiviikko 14. kesäkuuta 2023

Asiakas tarvitsi apua Office tilauksen uusimisessa. Aluksi luulin, että Officen kanssa oli ongelma, mutta asia selveni, että hänen vuosittainen tilauksensa oli loppunut. Etenimme normaalisti hänen kanssa kirjautumalla sisään ja lisäämällä luottokortin tiedot. Näiden jälkeen oli kohta missä luki osoiterivi, joka oli kyseinen ongelma. Kerroin, että osoiteriville laitetaan kotiosoite, jonka jälkeen hän ymmärsi, että ongelma olikin yksinkertainen. Hän kiitti avusta ja toivotti hyvät kesän jatkot.

Tietokone ja puhelin tuotiin vuosihuoltoon, joka sisältyy huolenpitosopimukseen. Molemmat laitteet päivitettiin ja paineilmalla putsattiin pölyt. Tietokoneelle tehtiin PC-Doctorin kanssa testit, joka käy kaikki komponentit läpi. Testien jälkeen ohjelma antaa loppuraportin, josta selviää kaikkien testien tulokset. Testit menivät läpi ja ilmoitin asiakkaalle, että laitteet voi tulla noutamaan.

Iltapäivällä ei ollut yhtään asennuksia ja muutenkin hiljaista niin kalibroin. Kalibroin ensimmäisen Nokian, joka sujui hyvin. Nokiassa pitää muistaa kopioida annetut arvot yksitellen TV:n ja sovelluksen tuloille. Muissa TV:ssä ne kopioituvat automaattisesti tai löytyy asetus, jolla on mahdollista viedä uudet arvot kaikille tuloille.

#### Torstai 15. kesäkuuta 2023

Uuden tabletin asennus ja päivitys sekä Google-tilin luonti asiakkaalle. Asiakas osti samalla huolenpidon eli hän saa aina apua ongelmien kanssa sekä laitteen vuosihuollon. Tablettia noudettaessa hän kysyi apua mokkulansa pätkimisen kanssa. Testasin mokkulaa avaamalla sivuja ja tein nopeustestin, joka antoi 500 Mbit/s. En saanut mokkulaa pätkimään, joten neuvoin laittamaan mokkulan mahdollisimman avoimelle paikalle ja lähelle ikkunaa parhaan yhteyden saavuttamiseksi.

Päivän toinen asennus oli tietokoneen asennus käyttövalmiiksi. Tämä oli nopea asennus, ainoa aikaa vievä oli päivitysten asennus. Tietokone ei ole kovin kallis, joten tietokoneen prosessori ja kiintolevy ovat sen mukaiset. Samalla kun päivitykset pyörivät taustalla, kalibroin TV:tä. TV:t olivat tuumakooltaan suuria, ettei TV:tä voi yksin nostaa, joten tahti oli paljon hitaampi.

Kalibroinnin lisäksi autoin englanniksi asiakasta TV ongelman kanssa. Hän sanoi, ettei TV:n ruudulle tule mitään mutta ääni kyllä kuuluu. TV oli kuulemma 3 vuotta vanha, joten kerroin, että todennäköisesti paneeli on hajonnut. Päivä oli hiljainen, joka sisälsi suurimmaksi osaksi pelkkää kalibrointia.

#### Perjantai 16. kesäkuuta 2023

Viimeinen päivä alkoi normaalilla tietokoneen asennuksella. Tietokoneelle asennettiin Windows ilman valmistajan maksettuja mainosohjelmia. Asiakkaalle ladattiin Firefox ja F-secure sekä uusimmat päivitykset.

Vanhaan Macbookiin laitettiin uusi SSD-levy. Ongelmaksi osoittautui vanhan macOS High Sierran lataus ja asennus uudelle SSD-levylle. Tietokoneeseen pitää laittaa tietty versio käyttöjärjestelmästä eli netistä ei voi vain ottaa uusinta versiota käyttöjärjestelmästä. Sain USB-tikulle laitettua vanhan macOS:än, jota ei saatu millään asennettua. Itse en ole käyttänyt Applen laitteita ja vielä vähemmän Applen tietokoneita, joten luovutin työn toiselle asentajalle.

Asennuksia oli vain muutama, joten kalibroinneille riitti aikaa. Kun oli kerran viimeinen päivä laskin, että olen tehnyt ainakin 190 kalibrointia. Palveluiden hinnat ovat 129 € ja 169 €. Kalliimpia HDR-kalibrointeja on huomattavasti vähemmän, joten jos laskee kalibroinnit yhteen halvimmalla palvelulla, tulee summaksi noin 24 510 euroa. Firmalla on tavoite tehdä 3 kalibrointia päivässä ja minun seitsemän viikkoni ajalla kalibrointeja oli noin 5,5 päivässä. Tästä sain kiitosta, mutta valitettavasti kesätyöpaikkaa ei pystytty tarjoamaan.

#### Viikkoanalyysi

Viikon työtehtävät pitivät sisällään enimmäkseen kalibrointeja, jonka takia viikkoanalyysi tulee olemaan lyhyt. Kalibrointi on itsessään nopea prosessi, mutta TV:n paketin purkaminen ja pakkaaminen on aikaa sekä energiaa vievä. Asennuksia oli viikolla ylipäätään vähän ja nekin teki toinen asentaja. Asennuksien sijaan ongelmatapauksia oli tällä viikolla enemmän, joihin sai aikaa kulumaan. Asennusten vähäisyyden takia myöskään asiakaspalvelua ei ollut kuin aiemmin mainitut ongelmatapaukset. Yhteenveto viimeisen viikon työtehtävistä on se, ettei niiden suhteen ollut mitään uutta tai erikoista.

Viime viikolla kysyin jatkomahdollisuuksista ja sain heti maanantaina tietää, ettei jatko olisi mahdollista. Huomasin, että motivaatio tehdä töitä tai parantua tehtävissä laski, jos vertaa aikaisempiin viikkoihin. Viikon yksitoikkoisuus työtehtävien suhteen ei myöskään auttanut tilannetta. Sain kyllä kehuja, siitä miten olen sisäistänyt seitsemässä viikossa kaikki käytännöt ja, että olen yksi parhaimpia harjoittelijoita. Asennusten vähäisyydestä ja ylipäätään myymälän hiljaisuudesta olisi jo pitänyt arvata, ettei ole tarvetta kesätyöntekijälle. Kaikesta huolimatta viikko oli mukava ja se meni nopeasti.

### <span id="page-56-0"></span>**3 Pohdinta**

Oppimispäiväkirjassa käsiteltiin ICT-asiantuntijan seitsemän viikon työtehtäviä. Seitsemän viikon työtehtävät seurasivat tiettyä protokollaa, josta oli helppo saada jo ensimmäisten viikkojen aikana rutiini. Viikot koostuivat suurimmaksi osaksi tietokone- ja puhelinasennuksista, joissa seurattiin tiettyä rutiinia, jotta vältyttiin turhilta virheiltä. Asennukset ja asiakaspalvelu olivat prioriteetiltaan tärkeimmät työtehtävät. Työt olivat riippuvaisia asiakkaista, joiden takia hiljaisia päiviä myös riitti seitsemälle viikolle. Hiljaisina päivinä kalibrointi oli isossa osassa, koska kalibrointeja pystyi tehdä valmiiksi varastoon, eivätkä ne olleet sidoksissa asiakkaisiin. Työtehtäviin mahtui myös vaihtelevuutta erilaisten ongelmien takia. Ongelmatapaukset olivat joka kerta uniikkeja, jotkut yksinkertaisimpia ja taas toisinaan todella haastavia, jotka tarvitsivat päivien selvitystyötä.

Ongelmien ja niiden ratkaisuista oppiminen on aina kiinnostanut itseäni. Minulla on aiempaa kokemusta IT-tukena olemisesta, ja vapaa-aikana pidän erilaisten ongelmien ja pulmien ratkaisemisesta. Asennuksissa kollegoiden tuki ja tieto siitä, että aina sai apua, oli elintärkeää kehittymisen kannalta. Ongelmien pohtiminen yhdessä ja ideoiden jakaminen kollegoiden kanssa auttoi itseäni oppimaan ongelmista ja muistamaan niiden ratkaisut. Oppimispäiväkirjassa tuli esille paljon erilaisia ongelmia, osan käyttäjä oli aiheuttanut osaamattomuuttaan itse. Päiväkirjassa käsiteltiin myös laite- ja ohjelmistovikoja. IT-laitteissa on ongelmia jatkossakin, joten niiden ratkaisuista riittää varmasti opittavaa.

Ensimmäiset viikot arastin asiakaspalvelua, koska minulla ei ollut itsevarmuutta uusissa työtehtävissä ja eikä aiempaa kokemusta asiakaspalvelusta. Päivien edetessä itsevarmuus ja halu kohdata uusia tilanteita kasvoi. Palaute asiakkailta sekä kollegoilta auttoi myös kasvattamaan itsevarmuutta.

Oppimispäiväkirjaan mahtui myös täysin uutena asiana oppimani kalibrointi. Olin aiemmin kuullut kalibroinnista, mutten tiennyt mitä se käytännössä tarkoittaa, enkä myös ole itse kalibroinut aiemmin. Kollegoiden ja selkeän ohjeistuksen takia opin nopeasti kalibroinnin perusteet. Loppujen lopuksi itse kalibrointi olikin yllättävän yksinkertaista. Eri tuotemerkit, käyttöjärjestelmät ja niiden eriävät käytännöt tekivät siitä monimutkaisen.

#### **Työtehtävät ja toimintatavat**

Joitakin työtehtäviä pystyisi tekemään tehokkaammin ja joitakin taas ei. Ongelmat ovat aina tapauskohtaisia, joten niitä ei pysty tehostamaan millään ohjelmalla, vaan kokemus ja tietämys ongelmista sekä logiikka ovat tärkeitä ongelmanratkaisussa.

Huomasin seitsemän viikon aikana asiakaspalvelussa, että jotkut asiakkaat tykkäävät keskustella niitä näitä, liittyen ostettuun laitteeseen tai päivän uutisiin. Tämä on pienissä määrin normaalia ja mukava asia, mutta kiireen keskellä tämä vie aikaa muilta tehtäviltä, joten keskustelun lopettaminen ystävällisesti on tärkeä taito. Ilmiö toistui yleensä vanhempien asiakkaiden kanssa.

Helpoin tehostamiskeino on välttää turhia virheitä palvelun myyntihetkellä. Kun asiakkaalle myydään asennus, kysytään häneltä tarvittavat tiedot, jotta asennus voidaan suorittaa. Näin ei aina ole, kun jotkut vetävät mutkia suoriksi tai unohtavat kysyä tarvittavia tietoja, vaikka lomakkeeseen on pakko laittaa tarvittavat tiedot tileille. Tästä kärsivät kaikki osapuolet, joten huolellisuus ja johdonmukaisesti vaiheiden seuraaminen on tärkeää.

Monen työn tekeminen samaan aikaan ja tiukat aikataulut olivat välillä haastavia. Oli tilanteita, kun olin yksin hoitamassa puhelinasennusta ja tiskillä puhelimen sovellusongelmaa. Näissä tilanteissa todennäköisyys virheisiin kasvaa. Tässä tilanteessa pitää muistaa opitut rutiinit ja seurata niitä, eikä mennä sieltä mistä aita on matalin, vaikka tilanne on stressaava. Oli tilanteita, kun unohdin kysyä puhelimen suojakoodin, minkä takia en voinut edetä työssä ollenkaan, koska unohdin niinkin olennaisen asian kuin puhelimen suojakoodin. Aiemmin mainittu huolellisuus on tässäkin tärkeä ominaisuus. Tämän voisi tietysti välttää palkkaamalla enemmän henkilöstöä tekemään töitä.

Asennukset tehtiin mielestäni mahdollisimman tehokkaasti kuin vain pystyy. Puhelimien merkit ja käyttöjärjestelmät tehdään niille tehdyillä tiedonsiirtosovelluksilla, jotta yhteensopivuusongelmia ei ilmenisi. Jotkut merkit ja mallit eivät välttämättä toimi keskenään, jonka jälkeen tiedonsiirto tehdään tietokoneen avulla. Tietokoneiden tiedonsiirto tehdään USB 3.0:en kanssa, näissä tiedonsiirron nopeus riippuu kiintolevyn kirjoitus- ja lukunopeuksista.

Kalibroinnissa raskain ja aikaa vievin osuus on paketin purkaminen sekä pakkaaminen. Kalibroitavien TV:t ovat kooltaan 40–65" tuumaisia ja painavat 10–25 kg. Kalibrointeja myydään enimmäkseen keski- ja korkeantason TV:lle, joten paneelit ovat laadukkaita, joka tekee kalibroinnista nopeaa ja helppoa. Keskimäärin TV:stä vaihdetaan muutamia arvoja ja otetaan asetuksia pois päältä, joka kestää noin 10–20 minuuttia. Tätä kun toistaa kymmenen kertaa päivässä huomaa, että purkaminen ja pakkaaminen tekee tästä raskaan.

Suurimman osan tehtävistä voisi tehostaa palkkaamalla lisää henkilöstöä, mutta huomasin itsekin, että oli päiviä, jolloin tehtävää ei ollut kaikille, joten se ei olisi liiketoiminnan kannalta järkevää. Toimintavoissa ei ole valittamista ja lähtökohtaisesti asennukset ovat yksinkertaisia, koska laitteet myydään siten, että kuka vaan pystyy ottamaan laitteen käyttöön. Uusille työntekijöille löytyi kansioittain pdf-tiedostoja, joista pystyi katsomaan apua tai muuten vaan opiskella käytäntöjä.

Viikoittaiset analyysit ja seuranta auttoivat minua kehittymään ICTasiantuntijana. IT-alan aiempaa osaamista ja kiinnostusta ongelmanratkaisuun hyödynsin työtehtävissä. Asiakkaiden ongelmien ratkaiseminen ja vilpittömän kiitoksen saaminen oli palkitsevaa ja motivoivaa.

## <span id="page-59-0"></span>**Lähteet**

[1] Android 2023. What is Android? Viitattu 11.7.2023.

[https://www.tutorialspoint.com/android/android\\_overview.htm](https://www.tutorialspoint.com/android/android_overview.htm)

[2] Samsung 2023. Our business. Viitattu 11.7.2023.

<https://www.samsung.com/us/about-us/our-business/>

[3] Apple 2023. Apple Profile. Viitattu 11.7.2023.

<https://www.forbes.com/companies/apple/?sh=3a29ca465355>

[4] iOS 2021. What Is iPhone iOS? Viitattu 11.7.2023.

<https://www.lifewire.com/what-is-ios-1994355>

[5] USB n.d. What is USB? Viitattu 11.7.2023.

<https://www.javatpoint.com/what-is-usb>

[6] Windows n.d. What is Windows? Viitattu 11.7.2023.

<https://www.javatpoint.com/windows>

[7] Furmark n.d. Viitattu 11.7.2023.

<https://geeks3d.com/furmark/>

[8] Superposition n.d. Viitattu 15.8.2023.

<https://benchmark.unigine.com/superposition>

[9] HP Smart app 2023. HP printer setup (HP Smart app). Viitattu 11.7.2023.

[https://support.hp.com/us-en/document/ish\\_1716406-1413451-16](https://support.hp.com/us-en/document/ish_1716406-1413451-16)

[10] Calman n.d. What is Calman? Viitattu 11.7.2023.

<https://www.portrait.com/about/>

[11] GHz 2023. 2.4 GHz vs. 5 GHz vs. 6 GHz: What's the Difference? Viitattu 11.7.2023.

[https://www.intel.com/content/www/us/en/products/docs/wireless/2-4-vs-](https://www.intel.com/content/www/us/en/products/docs/wireless/2-4-vs-5ghz.html)[5ghz.html](https://www.intel.com/content/www/us/en/products/docs/wireless/2-4-vs-5ghz.html)

[12] Wi-Fi n.d. What Is Wi-Fi? Viitattu 11.7.2023.

<https://www.cisco.com/c/en/us/products/wireless/what-is-wifi.html>

[13] GHz 2023. 2.4 GHz vs. 5 GHz vs. 6 GHz: What's the Difference? Viitattu 11.7.2023.

[https://www.intel.com/content/www/us/en/products/docs/wireless/2-4-vs-](https://www.intel.com/content/www/us/en/products/docs/wireless/2-4-vs-5ghz.html)[5ghz.html](https://www.intel.com/content/www/us/en/products/docs/wireless/2-4-vs-5ghz.html)

[14] Bootloop 2022. What is a bootloop? Viitattu 11.7.2023.

<https://www.makeuseof.com/what-is-a-bootloop/>

[15] Incognito n.d. Yksityinen selaaminen. Viitattu 11.7.2023.

<https://support.google.com/chrome/answer/95464>

[16] EPSON 2023. Company Outline. Viitattu 11.7.2023.

<https://corporate.epson/en/about/info.html>

[17] F-Secure 2022. Tietoja meistä. Viitattu 11.7.2023.

<https://company.f-secure.com/fi>

[18] VPN 2023. What is a VPN? Viitattu 11.7.2023.

[https://azure.microsoft.com/en-us/resources/cloud-computing-dictionary/what](https://azure.microsoft.com/en-us/resources/cloud-computing-dictionary/what-is-vpn/#what-is-a-vpn)[is-vpn/#what-is-a-vpn](https://azure.microsoft.com/en-us/resources/cloud-computing-dictionary/what-is-vpn/#what-is-a-vpn)

[19] HDMI n.d. What is HDMI? Viitattu 15.8.2023.

<https://www.tcl.com/global/en/blog/playbooks/what-is-hdmi>

[20] VGA 2023 What Does VGA Mean? Viitattu 4.9.2023.

<https://www.lifewire.com/what-is-vga-2626027>

[21] Xiaomi n.d. About us Viitattu 4.9.2023.

<https://www.mi.com/global/about/>

[22] Piceaservices n.d. Viitattu 11.7.2023.

[https://www.piceasoft.com](https://www.piceasoft.com/)

[23] BSOD n.d. What is BSOD – Blue Screen of Death? Viitattu 11.7.2023.

<https://www.malwarebytes.com/cybersecurity/computer/blue-screen-of-death>

[24] OLED 2023. What is OLED? Self-lighting pixels, black levels and burn-in explained. Viitattu 11.7.2023. <https://www.techradar.com/news/what-is-oled>

[25] HDR 2023. Mikä on HDR TV? Viitattu 11.7.2023.

<https://www.samsung.com/fi/tvs/tv-buying-guide/what-is-hdr-tv/>

[26] SDR 2022. HDR vs. SDR: What's the Difference? Viitattu 11.7.2023.

<https://www.makeuseof.com/hdr-vs-sdr-whats-the-difference/>

[27] HONOR 2023. Tietoa miestä. Viitattu 11.7.2023.

<https://www.hihonor.com/fi/brand/>

[28] macOS n.d. What is macOS? Viitattu 11.7.2023.

<https://www.javatpoint.com/what-is-macos>

[29] Doro 2023. Doro in brief. Viitattu 11.7.2023.

<https://www.doro.com/en-gb/corporate/about-doro/doro-in-brief/>

[30] webOS n.d. Introduction. Viitattu 11.7.2023.

<https://www.webosose.org/about/overview/introduction/>

[31] HiSense 2023. Viitattu 11.7.2023.

[https://global.hisense.com](https://global.hisense.com/)

[32] QLED 2021. OLED vs QLED: televisioiden huippupaneelit vertailussa. Viitattu 11.7.2023. [https://global.techradar.com/fi-fi/news/oled-vs-qled](https://global.techradar.com/fi-fi/news/oled-vs-qled-televisioiden-huippupaneelit-vertailussa)[televisioiden-huippupaneelit-vertailussa](https://global.techradar.com/fi-fi/news/oled-vs-qled-televisioiden-huippupaneelit-vertailussa)

[33] VIDAA OS n.d. VIDAA TV OS. Viitattu 11.7.2023.

<https://www.vidaa.com/vidaa-os/>

[34] Tizen n.d. Introduction to Tizen. Viitattu 11.7.2023.

<https://docs.tizen.org/platform/what-is-tizen/overview/>

[35] Autodesk 2015 AutoCAD LT 2016 Start screen will not fill the entire screen Viitattu 4.9.2023.

[https://forums.autodesk.com/t5/autocad-lt-forum/autocad-lt-2016-start-screen](https://forums.autodesk.com/t5/autocad-lt-forum/autocad-lt-2016-start-screen-will-not-fill-the-entire-screen/td-p/5554976)[will-not-fill-the-entire-screen/td-p/5554976](https://forums.autodesk.com/t5/autocad-lt-forum/autocad-lt-2016-start-screen-will-not-fill-the-entire-screen/td-p/5554976)

[36] BIOS n.d. What is BIOS? Viitattu 15.8.2023.

<https://www.javatpoint.com/what-is-bios>

[37] Bluetooth 2021. Understanding Bluetooth Technology. Viitattu 15.8.2023.

<https://www.cisa.gov/news-events/news/understanding-bluetooth-technology>